Ejercicio 3.6.4 Cilindro neumático de doble efecto

**Tarea**

Estrategia

Ejecución

**Conclusiones** 

La figura muestra el ensamblaje de un cilindro neumático de doble efecto, mediante una vista axonométrica y un corte por el plano de simetría

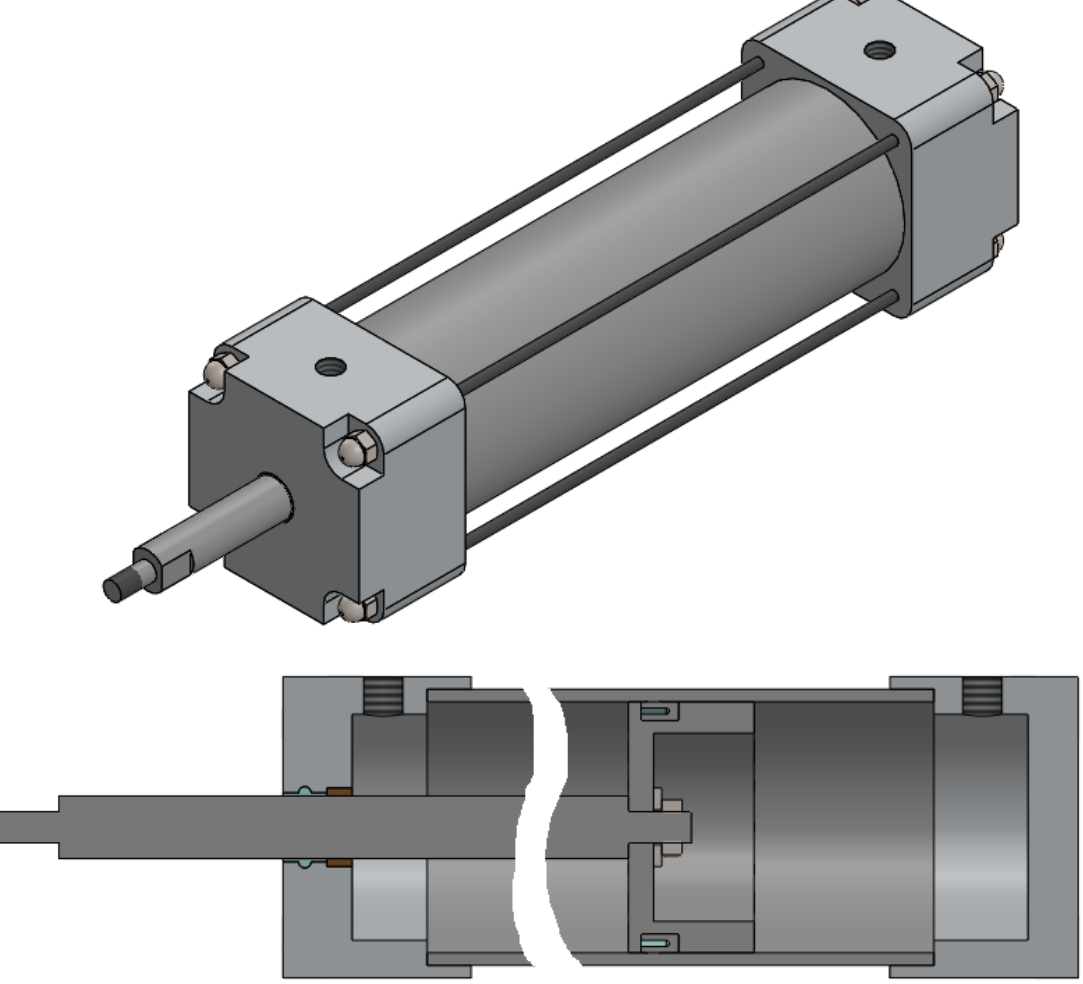

El ensamblaje y funcionamiento del mecanismo es como sigue:

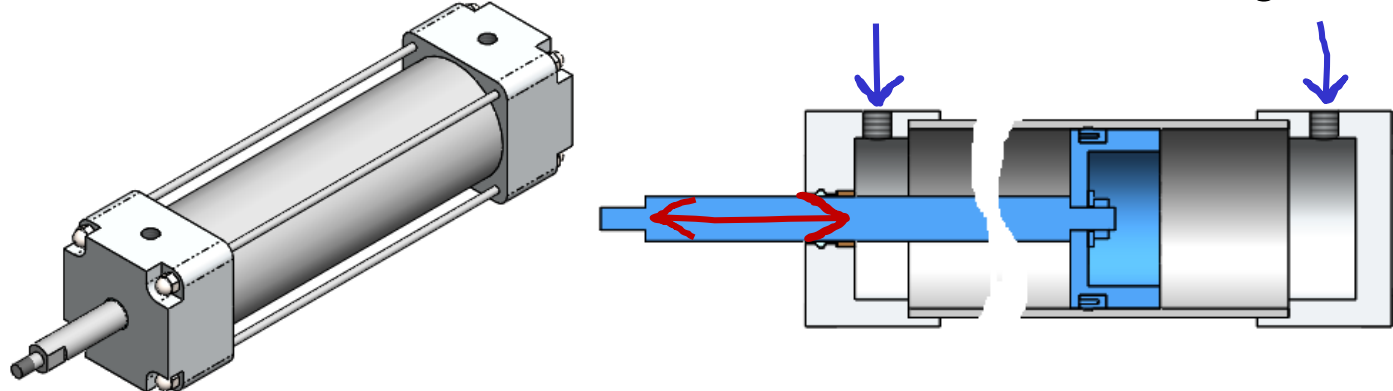

- El pistón se mueve a derecha o izquierda empujado por el aire a presión que se inyecta por el conducto de entrada de la tapa de cabeza o por la tapa de cola
- Hay un eje que se desplaza con el pistón, porque está sujeto a él mediante una arandela (ANSI Inch, Preferred - Narrow Flat Washer Type A, size 1/4') y una tuerca (ANSI Inch, Hex Jam Nut, size 1/4-20)
- $\vee$  Para facilitar el desplazamiento sin fricción del eje se ha colocado un casquillo de bronce alojado en el agujero de la tapa de cabeza
- $\vee$  Se han añadido una junta de sellado en el pistón y otra junto al casquillo
- $\sqrt{2}$  Para sujetar las tapas en los extremos del tubo se han utilizado cuatro varillas roscadas, fijadas mediante dos tuercas (ANSI Inch, Acorn low Crown nut, size #6-40)

#### **Tarea**

- Estrategia
- Ejecución
- Conclusiones

Las figuras muestran los diseños de las piezas no estándar que componen el pistón

**Tarea**

Estrategia

Ejecución

**Conclusiones** 

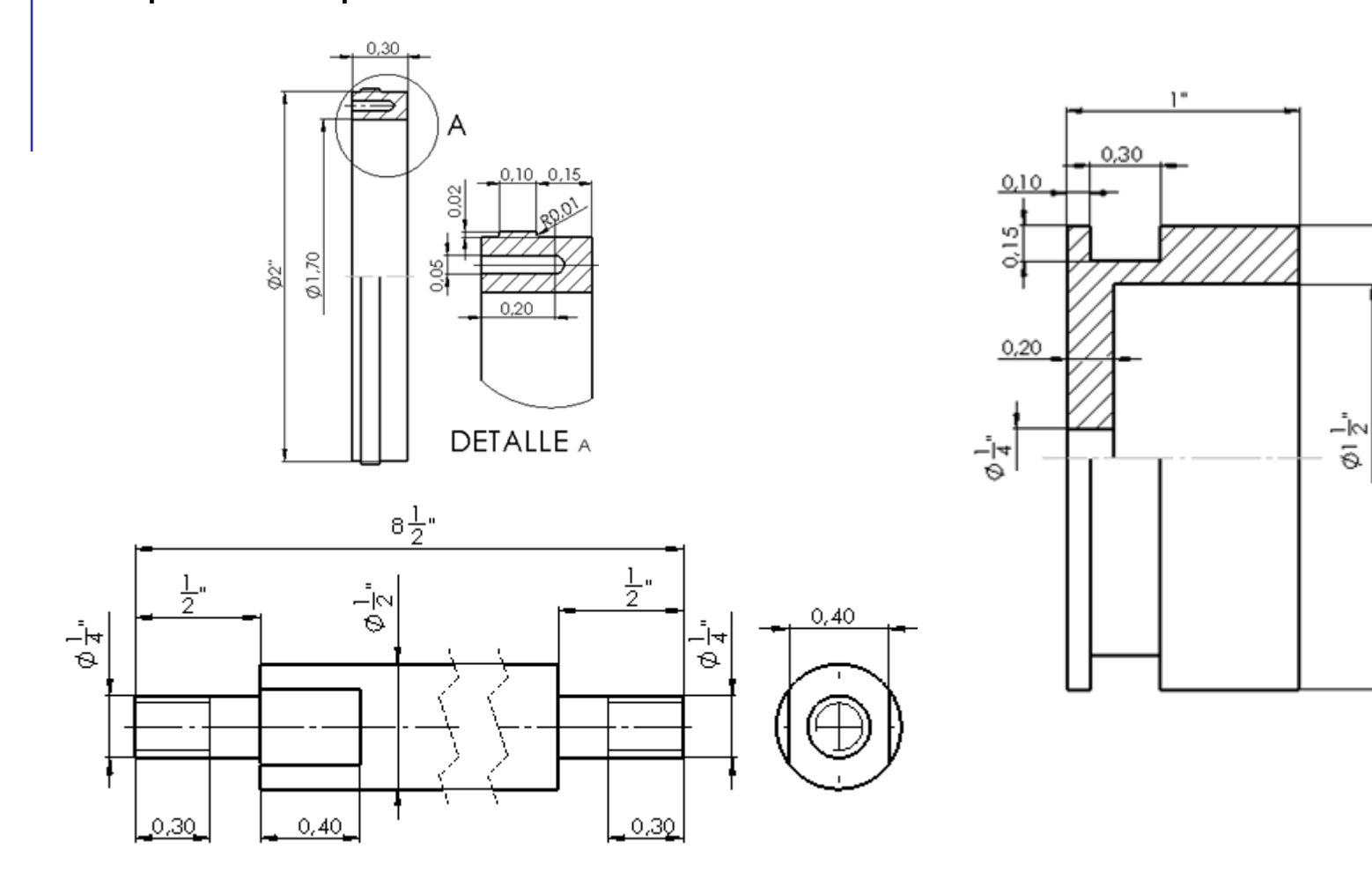

¡Observe que las cotas están en pulgadas!

Ø2"

**Tarea**

Estrategia

Ejecución

Conclusiones

Las figuras muestran los diseños de las piezas no estándar que componen la tapa de cabeza

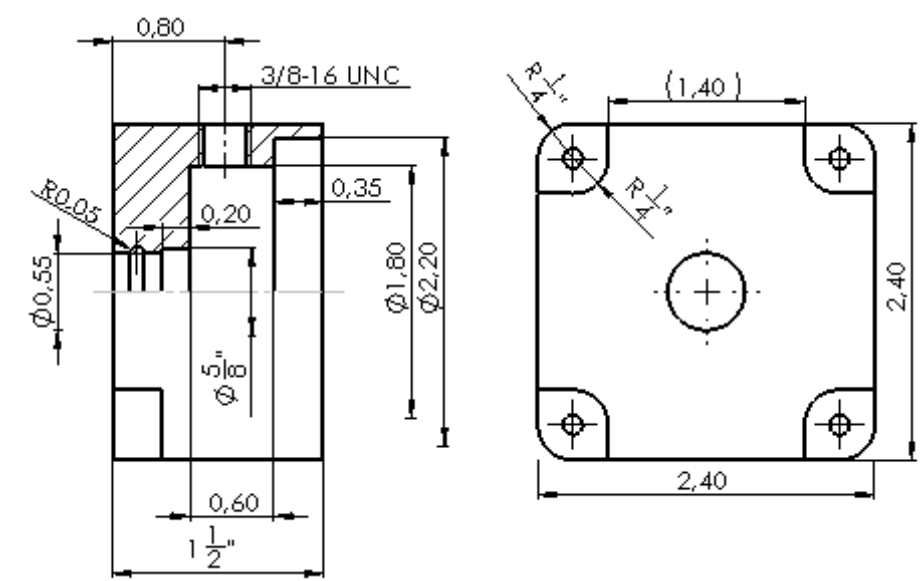

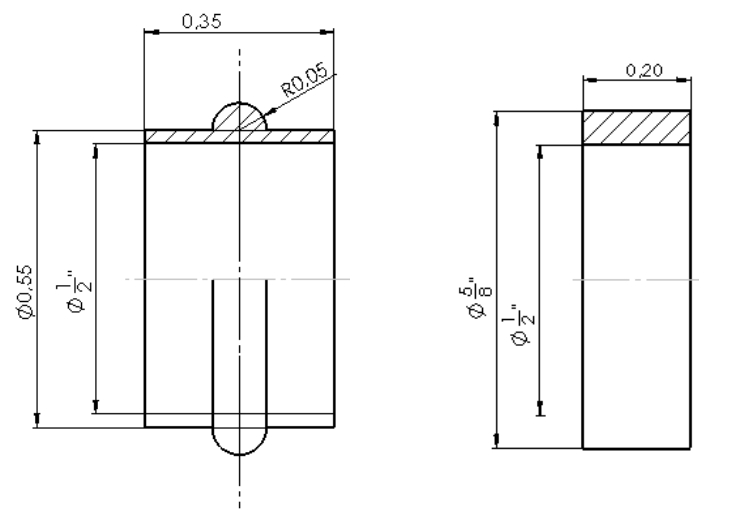

¡Observe que las cotas están en pulgadas!

Las figuras muestran los diseños de las piezas no estándar que componen el cilindro

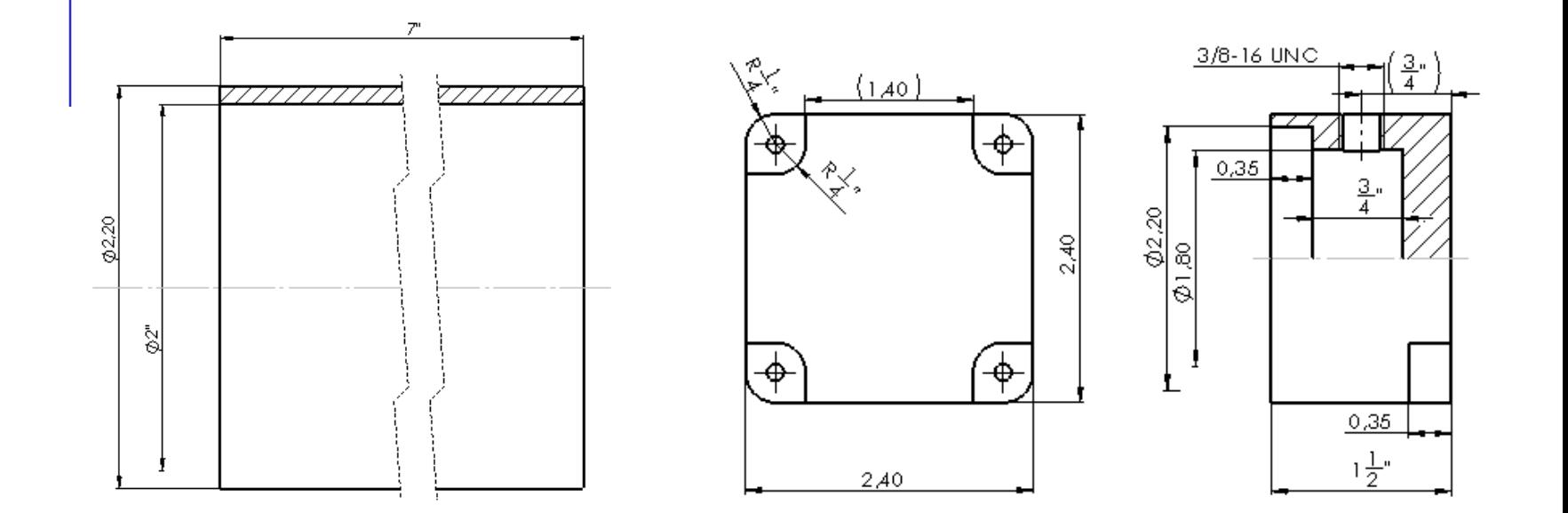

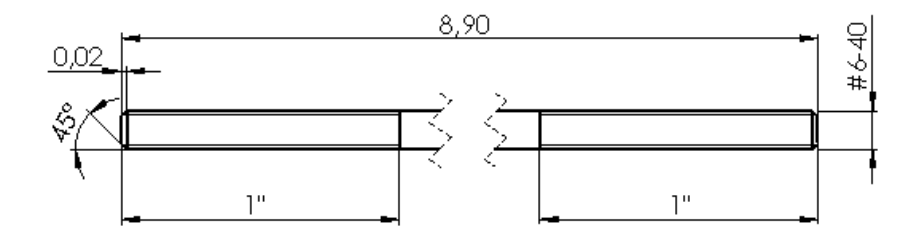

¡Observe que las cotas están en pulgadas!

#### **Tarea**

Estrategia

Ejecución

**Tarea**

Estrategia

Ejecución

Conclusiones

### Tareas:

Obtenga los modelos de todas las piezas del producto

B Obtenga el ensamblaje

Se valorará el uso de subconjuntos funcionales

Obtenga el documento planos, incluyendo tanto el dibujo de ensamblaje, como los dibujos de diseño de todas las piezas

Se valorará el criterio de organización de los dibujos

# **Estrategia**

### La estrategia consta de cinco pasos:

- Seleccione una ordenación para organizar el conjunto de dibujos:
	- $\vee$  El plano 1 es el del ensamblaje principal
	- El plano 1.i corresponde al componente del ensamblaje principal con marca i
	- El plano de un subconjunto "j" se marca como componente del ensamblaje principal  $\sqrt{ }$ (como plano 1.j)
	- Los planos de las piezas del subconjunto "j" se numeran como 1.j.k, donde k es la  $\sqrt{2}$ marca de la k-esima pieza dentro del subconjunto
- $2$  Modele las piezas no estandar
- Ensamble los subconjuntos funcionales y el conjunto principal:  $\left(\begin{matrix} 1 \\ 1 \end{matrix}\right)$ 
	- $\vee$  El pistón y la tapa de cabeza constituyen subconjuntos funcionales
	- La tapa de cola, el tubo y las varillas roscadas  $\sqrt{2}$
- Obtenga los dibujos de ensamblaje, subensamblaje y piezas
- $\circlearrowright$  Convierta los dibujos en documentos electrónicos (en formatos compatibles) y organícelos en un único documento

Tarea

**Estrategia** Ejecución

# Ejecución: organización

Tarea

Estrategia

#### **Ejecución**

#### **Organización**

Modelos

Dibujos

Planos

Conclusiones

Seleccione las piezas que van a agruparse en los distintos subconjuntos funcionales:

- $\sqrt{2}$  El pistón, su junta, el eje, y una arandela y una tuerca estándar se pueden montar por separado, constituyendo el subconjunto "pistón"
- $\sqrt{ }$  A la tapa de cabeza se le puede añadir el cojinete y la junta del eje, para constituir el subconjunto "tapa de cabeza"
- El ensamblaje principal empieza con la tapa de cola, se le añade el tubo, luego el pistón y las cuatro varillas roscadas y sus correspondientes tuercas, y se cierra con la tapa de cabeza y sus tuercas

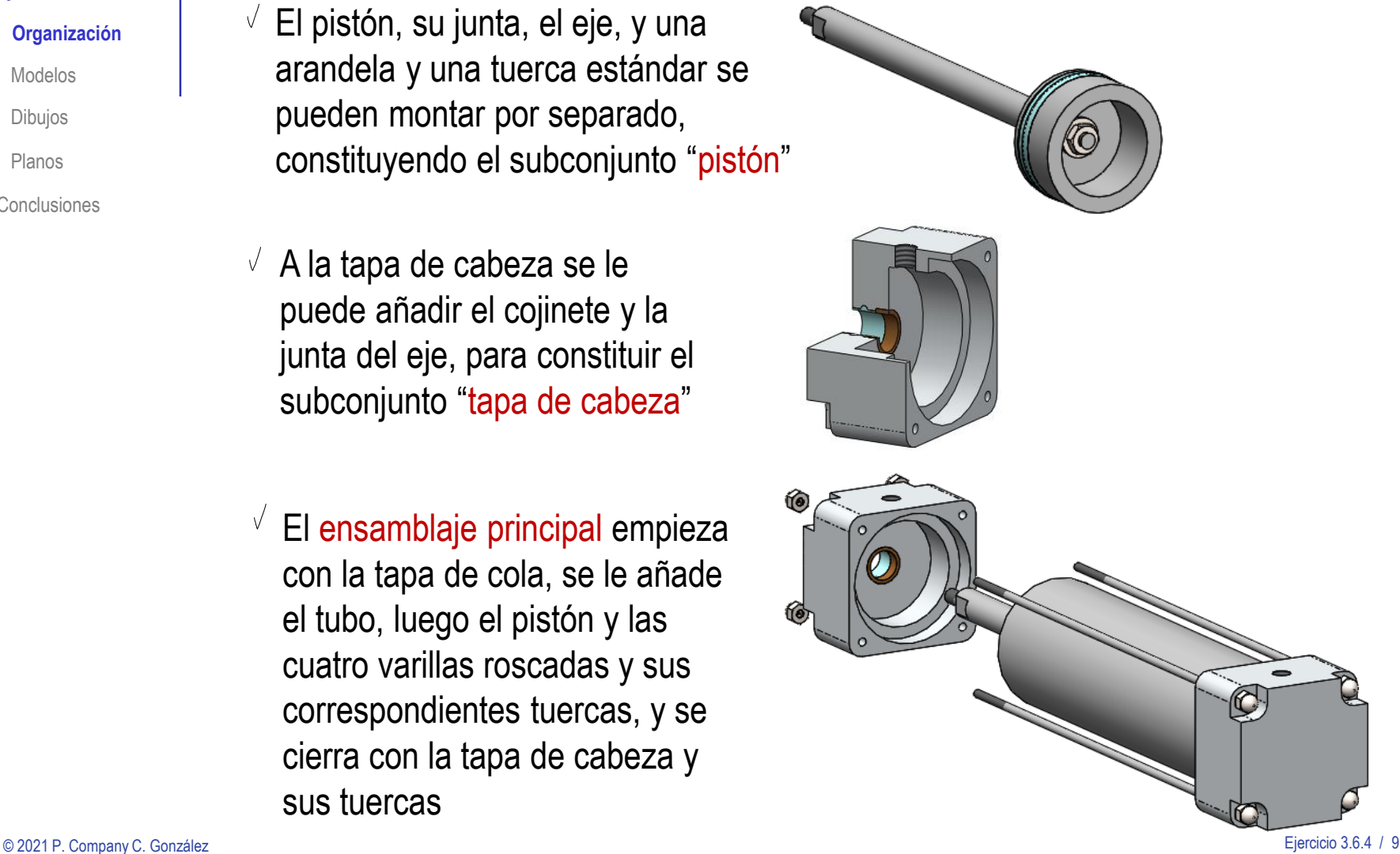

# Ejecución: organización

Tarea

Estrategia

#### **Ejecución**

#### **Organización**

Modelos

Dibujos

Planos

**Conclusiones** 

Seleccione un criterio de numeración de las piezas, que tenga en cuenta los subensamblajes funcionales:

La secuencia de montaje del ensamblaje principal  $\sqrt{}$ puede ser:

1.1 tapa de cola

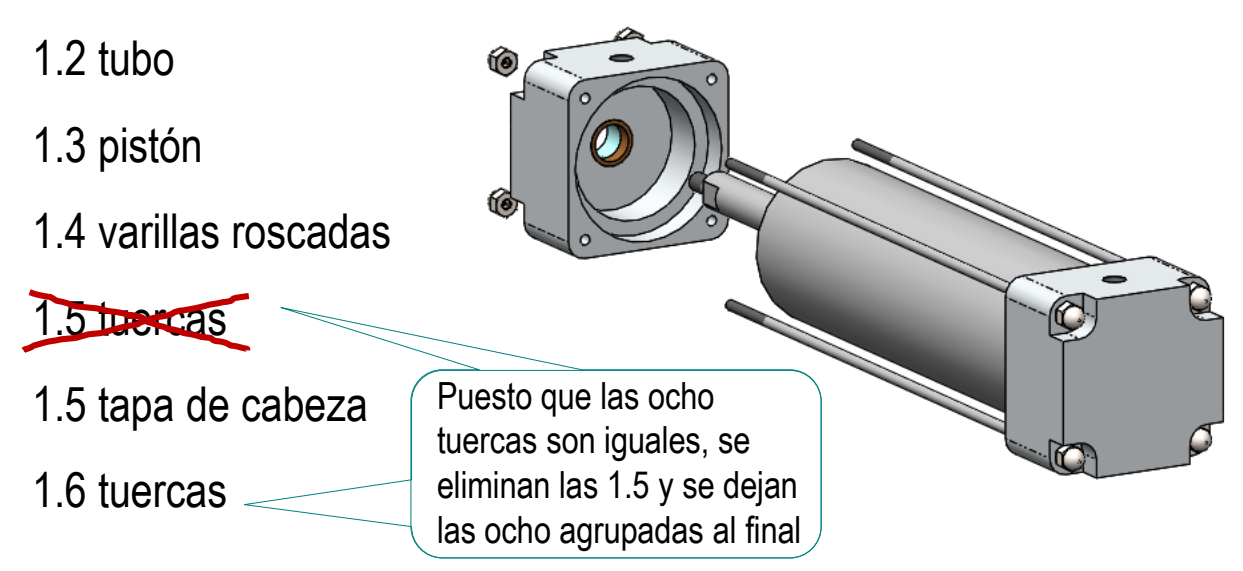

# Ejecución: organización

- Tarea
- Estrategia
- **Ejecución**
- **Organización**
- Modelos
- Dibujos
- Planos
- **Conclusiones**
- $\vee$  La secuencia de montaje del pistón puede ser:
	- 1.3.1 Pistón
	- 1.3.2 Junta del pistón
	- 1.3.3 Eje del pistón
	- 1.3.4 Arandela
	- 1.3.5 Tuerca

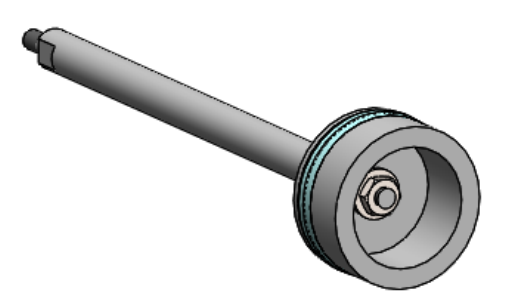

 $\vee$  La secuencia de montaje de la tapa de cabeza puede ser:

- 1.5.1 Tapa de cabeza
- 1.5.2 Cojinete
- 1.5.3 Junta del eje del pistón

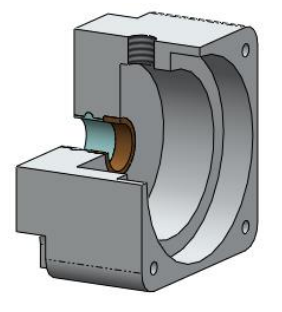

Tarea

Estrategia

#### **Ejecución**

Organización

#### **Modelos**

Dibujos

Planos

Conclusiones

### Modele la tapa de cabeza:

- $\sqrt{2}$  Extruya un cuerpo prismático, con esquinas redondeadas
- $\sqrt{2}$  Estruya dos vaciados cilíndricos concéntricos
- $\vee$  Estruya un escalón mediante un vaciado
- $\vee$  Añada un taladro pasante centrado en el escalón
- $\vee$  Obtenga el resto de escalones y taladros mediante simetría o patrón
- Añada el taladro lateral
- Añada el conducto central V por revolución

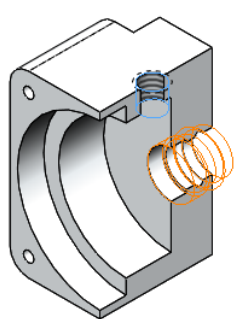

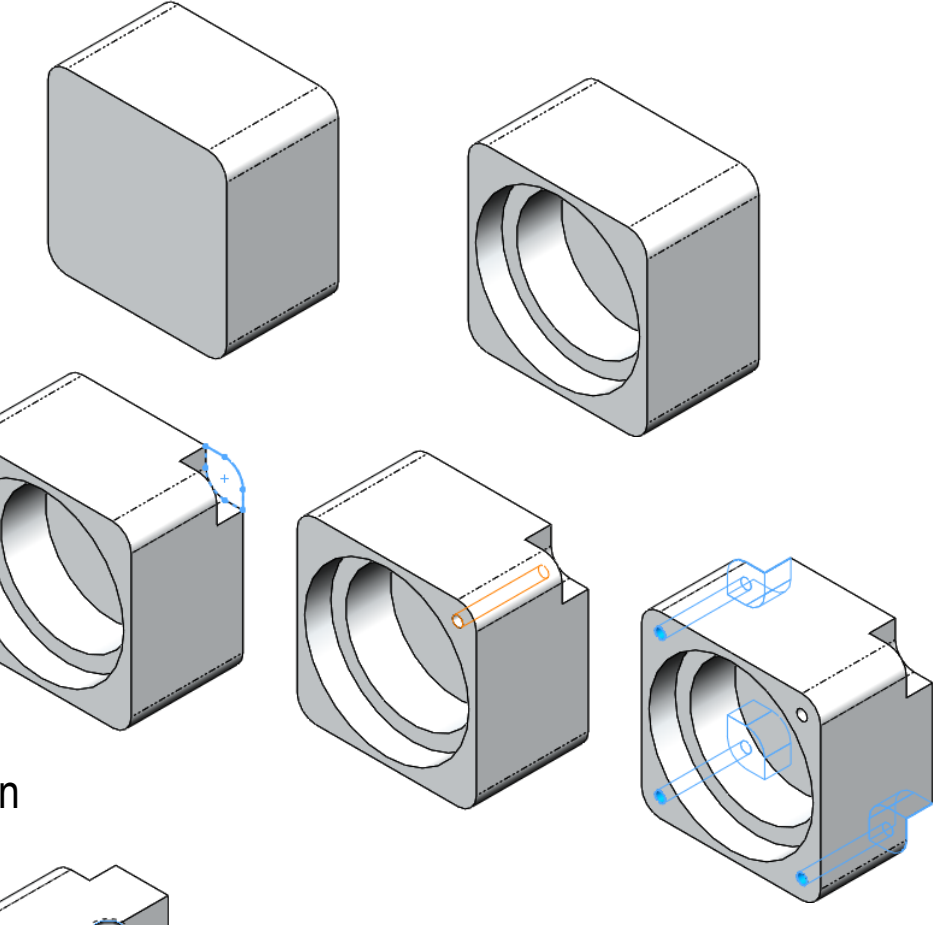

#### Tarea

Estrategia

#### **Ejecución**

Organización

#### **Modelos**

Dibujos

Planos

**Conclusiones** 

### Modele el cojinete:

 $\sqrt{ }$  Aplique revolución a la sección del cojinete

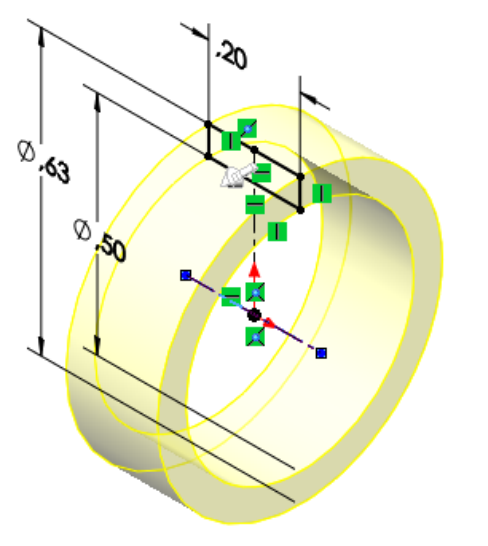

### Modele la junta del eje del pistón:

 $\sqrt{ }$  Aplique revolución a la sección de la junta

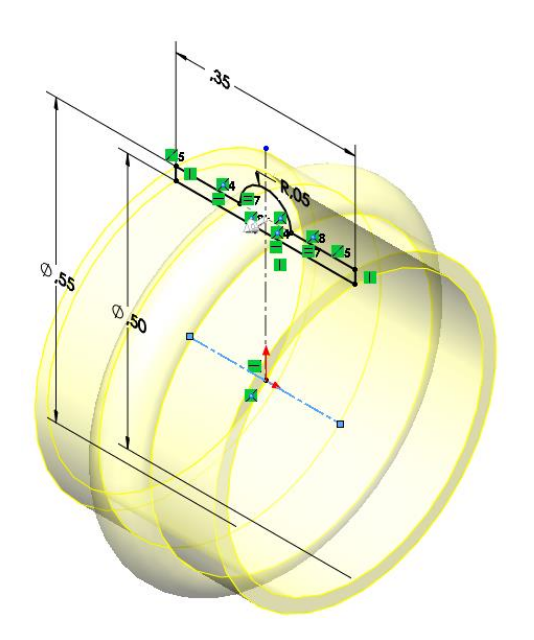

人 Head at origin (Tapa de cabeza<1>,Origen)

ত্ৰী Historial **<u>।</u>** Sensores **n** Cuaderno de diseño Anotaciones Alzado **Planta** Vista lateral Origen <sup>(1</sup>) <sup>2</sup> Tapa de cabeza<1>  $\left\| \right\|$  Relaciones de posición

#### Tarea

Estrategia

#### **Ejecución**

Organización

#### **Modelos**

Dibujos

Planos

**Conclusiones** 

### Ensamble el conjunto tapa de cabeza:

**Tapa de cabeza** Coloque la tapa de cabeza  $\checkmark$ como pieza base

> Emparejando su origen con el origen del ensamblaje

### Añada el cojinete

- Empareje las superficies cilíndricas  $\sqrt{2}$
- Empareje la cara lateral del casquillo,  $\sqrt{}$ con el escalón del agujero de la tapa

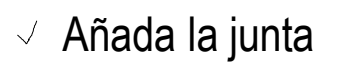

- Empareje las superficies cilíndricas
- $\sqrt{ }$  Empareje el borde del saliente toroidal con el borde del hueco toroidal

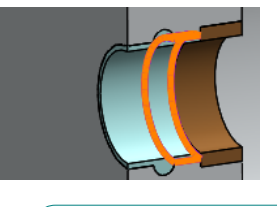

No es válido el emparejamiento entre superficies toroidales

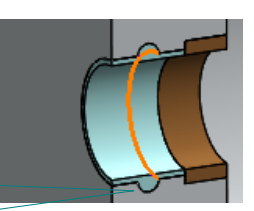

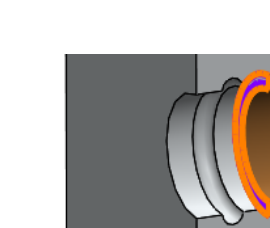

#### Tarea

Estrategia

#### **Ejecución**

Organización

#### **Modelos**

Dibujos

Planos

**Conclusiones** 

### Modele el pistón:

 $\sqrt{2}$  Obtenga el núcleo del pistón por revolución de un perfil dibujado en el alzado

 $\vee$  Añada el taladro para el eje

Obtenga la ranura para la  $\sqrt{ }$ junta por revolución

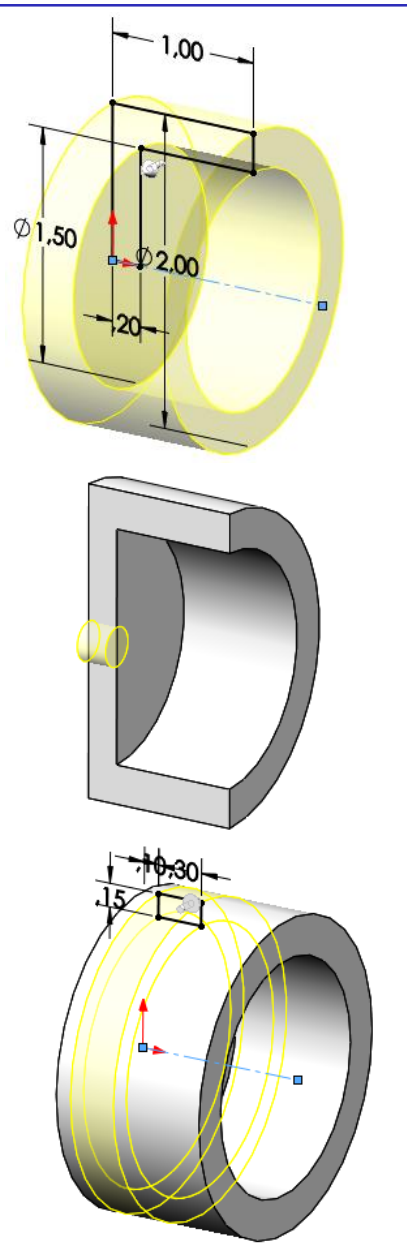

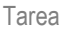

Estrategia

#### **Ejecución**

Organización

#### **Modelos**

Dibujos

Planos

**Conclusiones** 

### Modele la junta del pistón:

Obtenga la junta por  $\sqrt{ }$ revolución de un perfil dibujado en el alzado

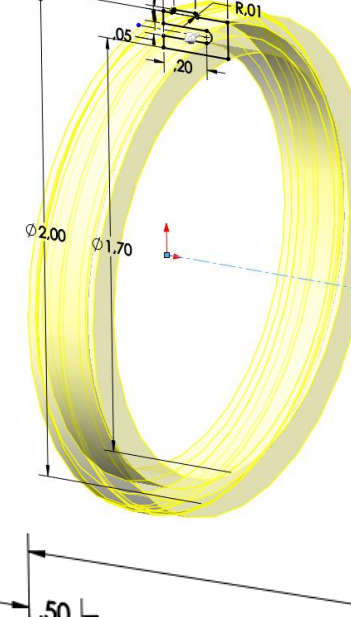

### Modele el eje del pistón:

- Obtenga el núcleo del eje  $\sqrt{ }$ por revolución de un perfil dibujado en el alzado
- Añada los facetados de  $\sqrt{ }$ un extremo por extrusión de corte

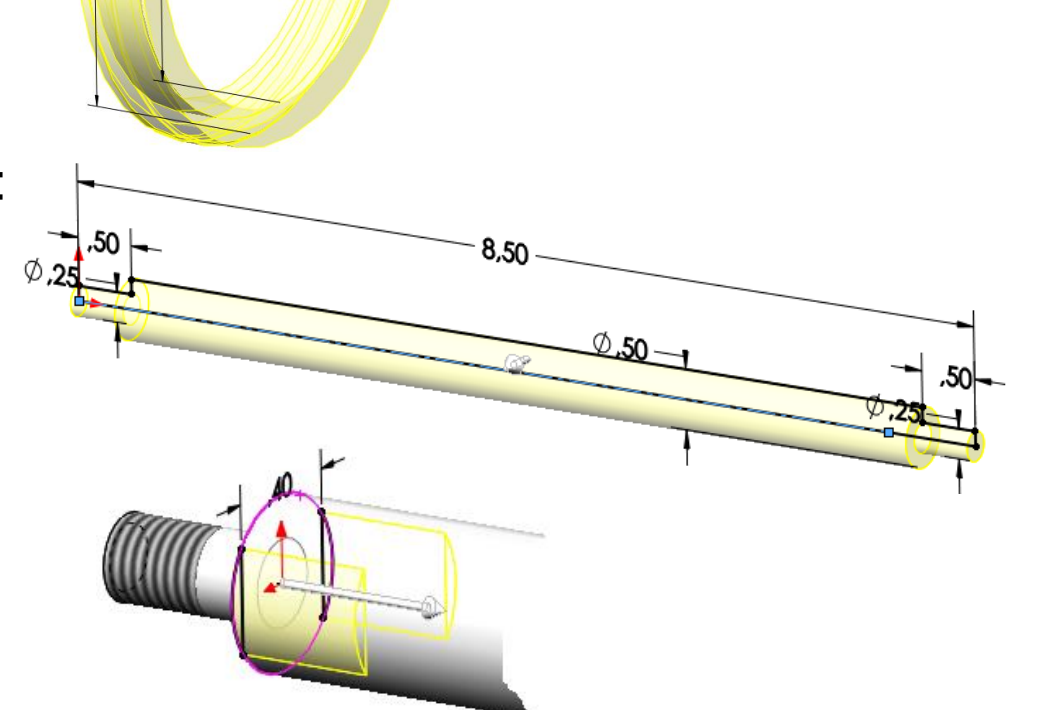

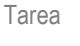

#### Estrategia

#### **Ejecución**

Organización

#### **Modelos**

Dibujos

Planos

Conclusiones

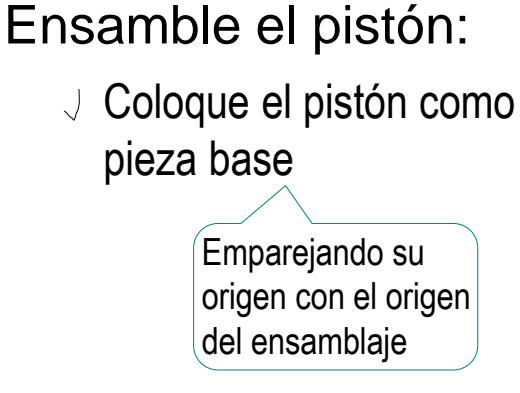

### Añada la junta

Apoye el interior de la junta sobre el fondo de la ranura

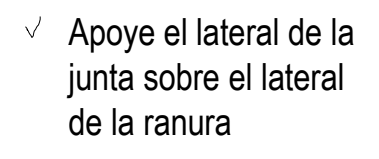

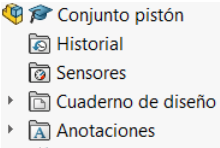

Alzado **I** Planta

Vista lateral

- L Origen
- **岛 @ Pistón<1>**  $\mathbf{p}$
- **O** Relaciones de posicion

人 Piston at origin (Pistón<1>,Origen)

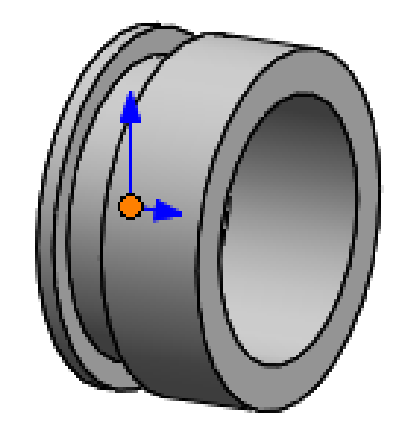

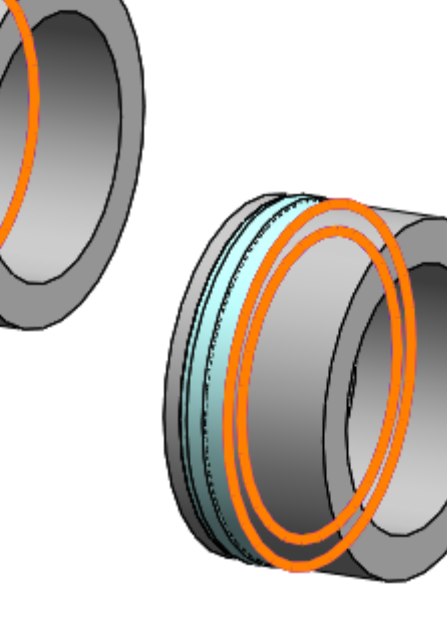

#### © 2021 P. Company C. González Ejercicio 3.6.4 / 17

### Añada el eje

- $\sqrt{ }$  Inserte la punta del eje en el taladro del pistón
- $\vee$  Apoye el escalón del eje sobre la cara trasera del pistón

### Añada la arandela

- Empareje la punta del eje con el agujero cilíndrico de la arandela
- $\vee$  Apoye la arandela sobre la cara interior del pistón
- Añada la tuerca
	- Empareje la punta del eje con el agujero cilíndrico de la arandela
	- $\vee$  Apoye la arandela sobre la cara interior del pistón

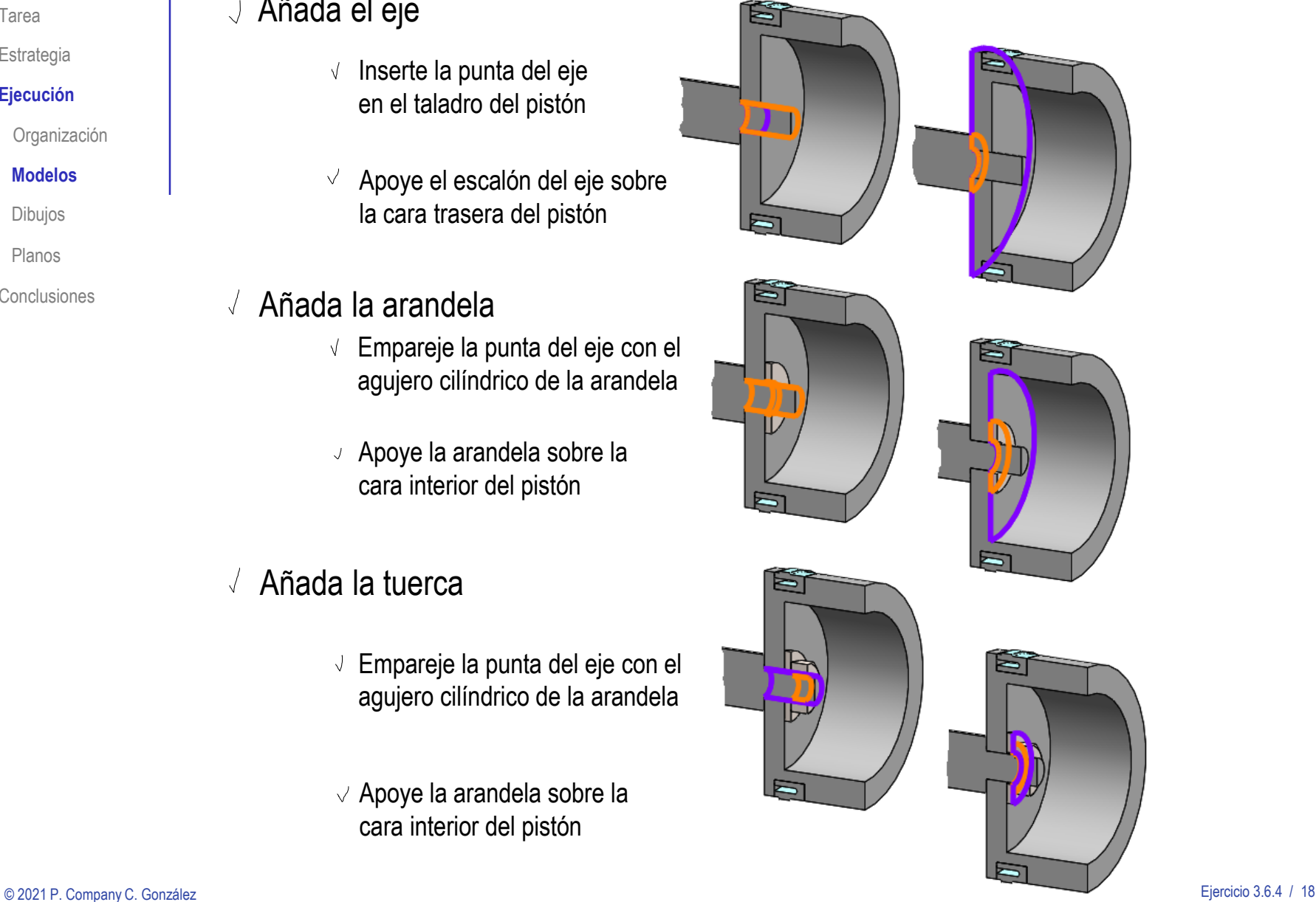

Tarea

#### Estrategia **Ejecución**

Organización

#### **Modelos**

Dibujos

Planos

Tarea

Estrategia

#### **Ejecución**

Organización

#### **Modelos**

Dibujos

Planos

Conclusiones

### Modele la tapa de cola:

- Extruya un cuerpo prismático, con esquinas redondeadas
- Estruya dos vaciados cilíndricos concéntricos
- Estruya un escalón mediante un vaciado
- Añada un taladro pasante centrado en el escalón
- $\vee$  Obtenga el resto de escalones y taladros mediante simetría o patrón
- Añada el taladro lateral  $\sqrt{ }$

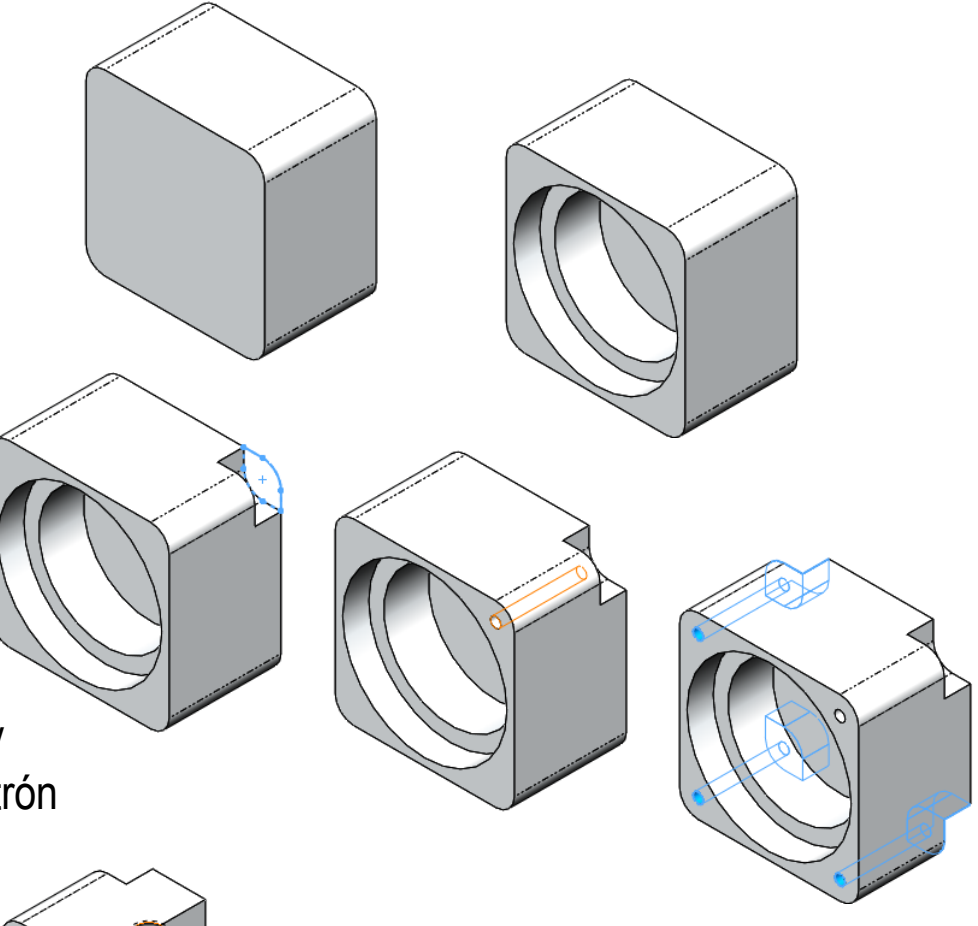

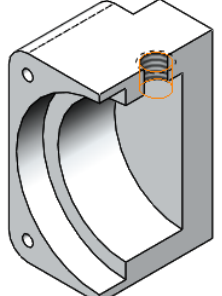

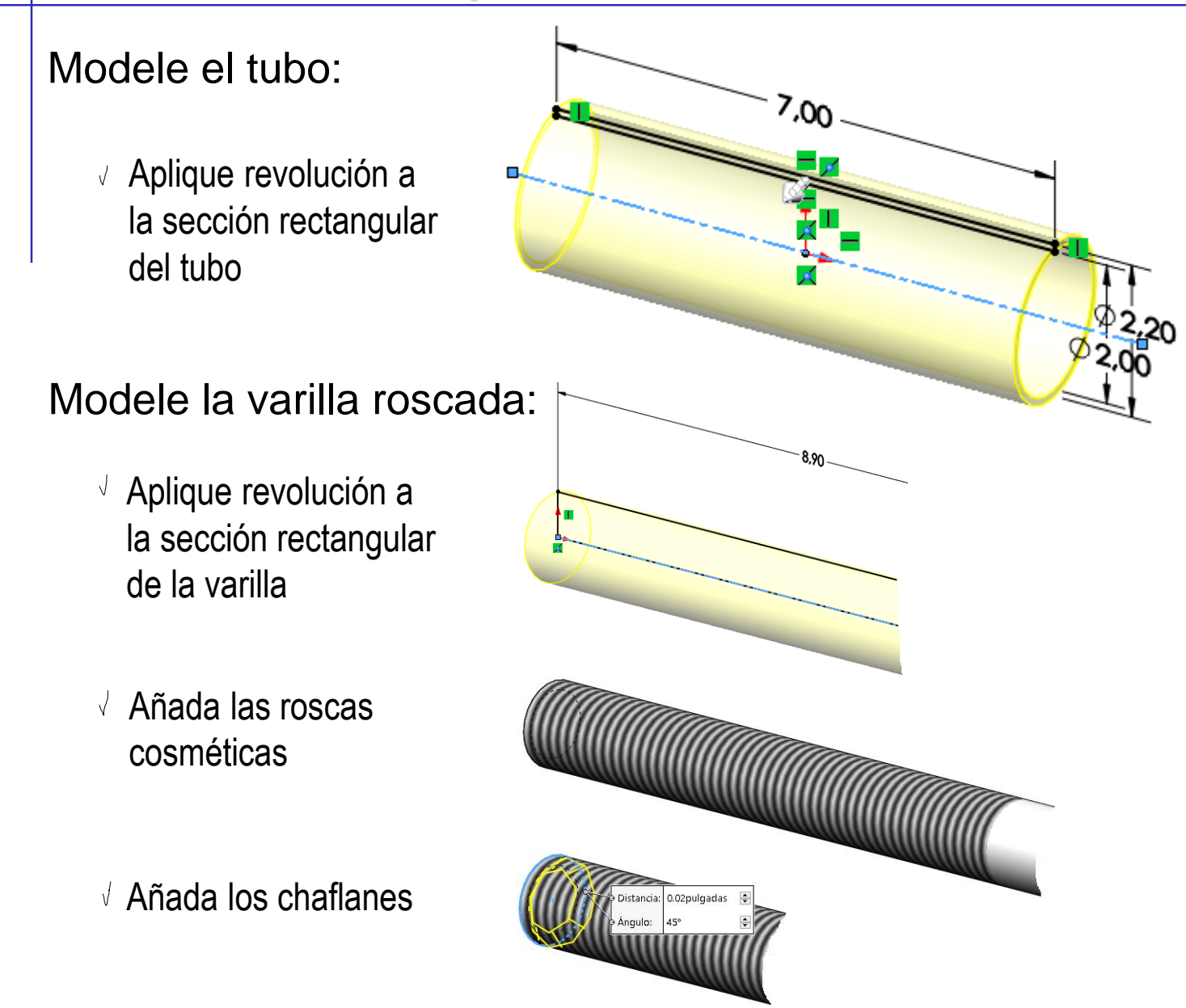

Tarea

Estrategia

#### **Ejecución**

Organización

#### **Modelos**

Dibujos

Planos

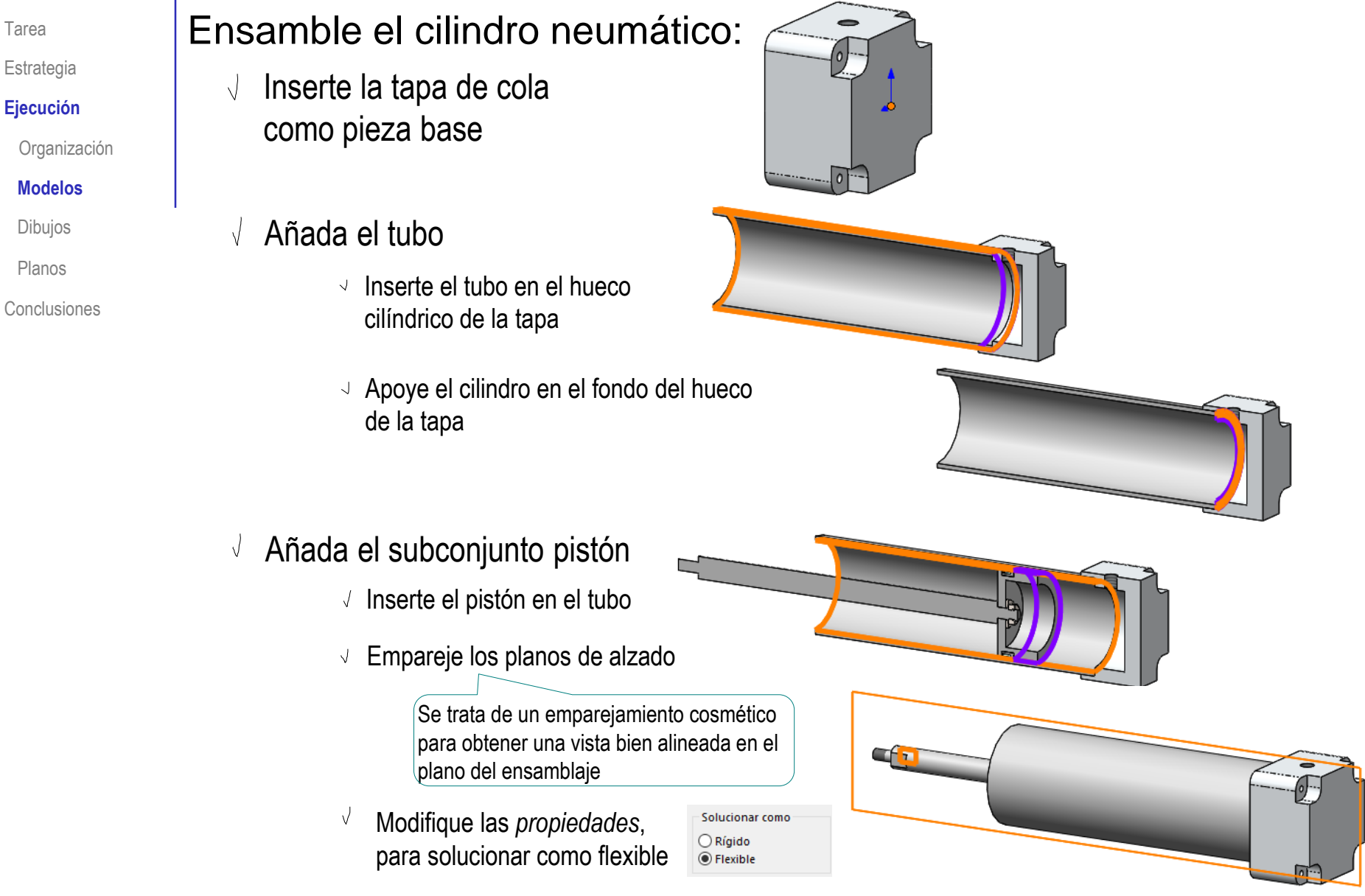

Tarea

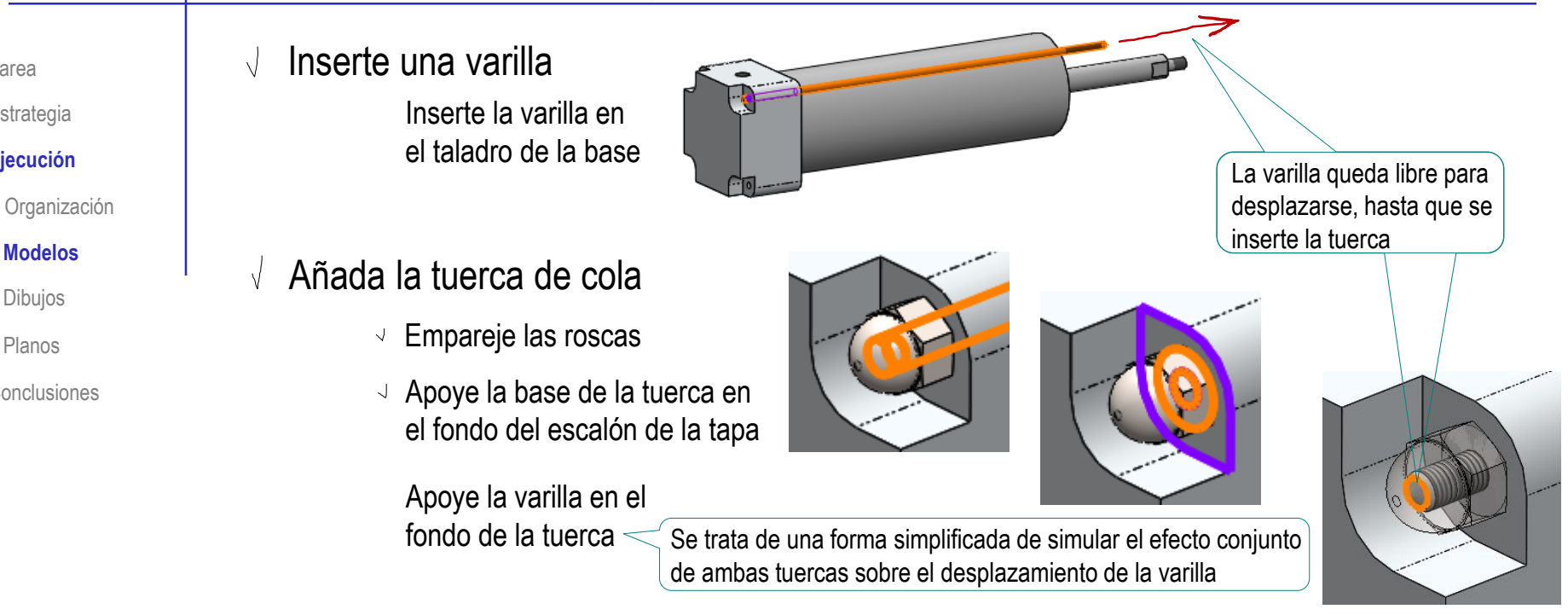

#### Inserte el subconjunto tapa de cabeza  $\sqrt{ }$

- Inserte el taladro de la tapa en el eje del pistón
- Encaje el fondo del agujero de la tapa en el borde del tubo
- $\sqrt{ }$ Modifique las *propiedades*, para solucionar como flexible

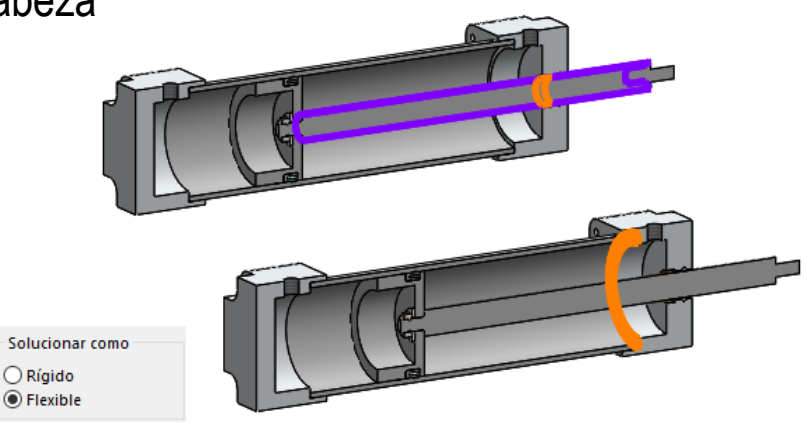

**Modelos**

Tarea

Estrategia **Ejecución**

Dibujos

Planos

#### Añada la tuerca de cabeza  $\sqrt{ }$

- Empareje las roscas
- $\sqrt{ }$  Apoye la base de la tuerca en el fondo del escalón de la tapa
- $\sqrt{2}$ Empareje los planos de alzado

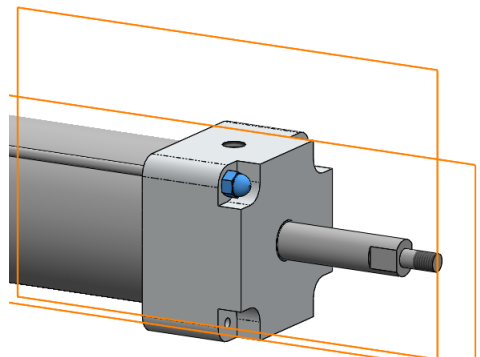

Aplique simetrías o  $\sqrt{2}$ patrones para obtener el resto de varillas con sus tuercas

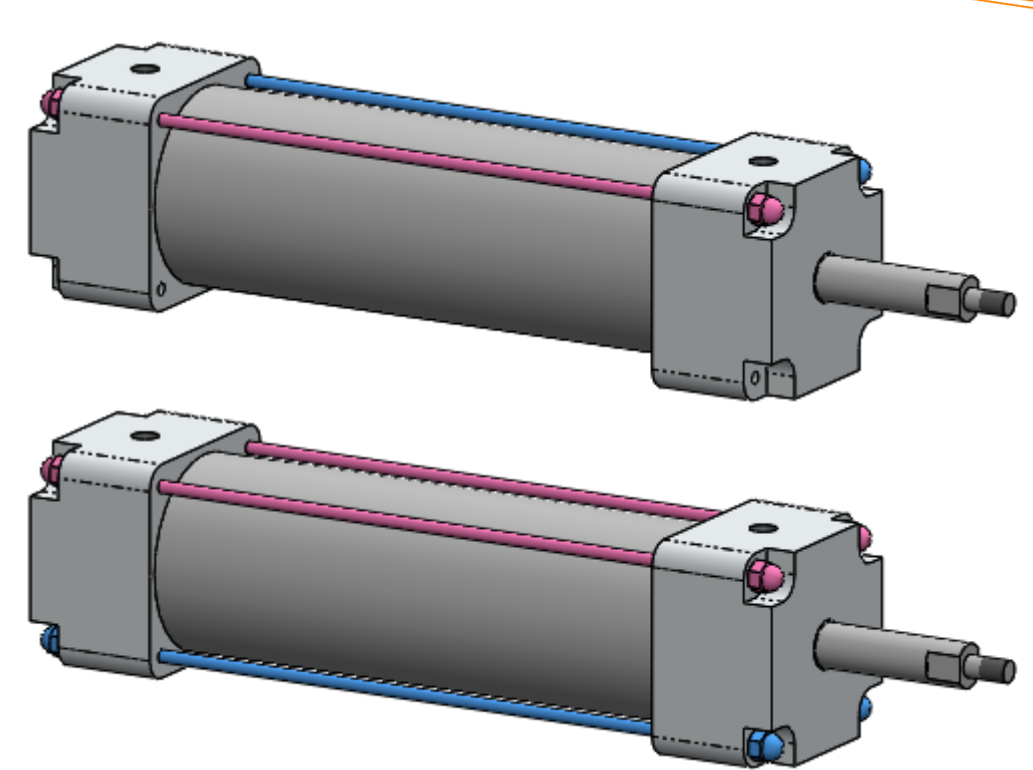

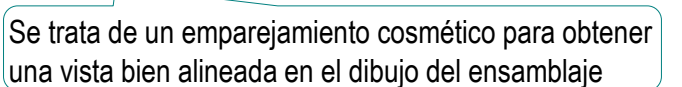

Tarea Estrategia

#### **Ejecución**

Organización

#### **Modelos**

Dibujos

Planos

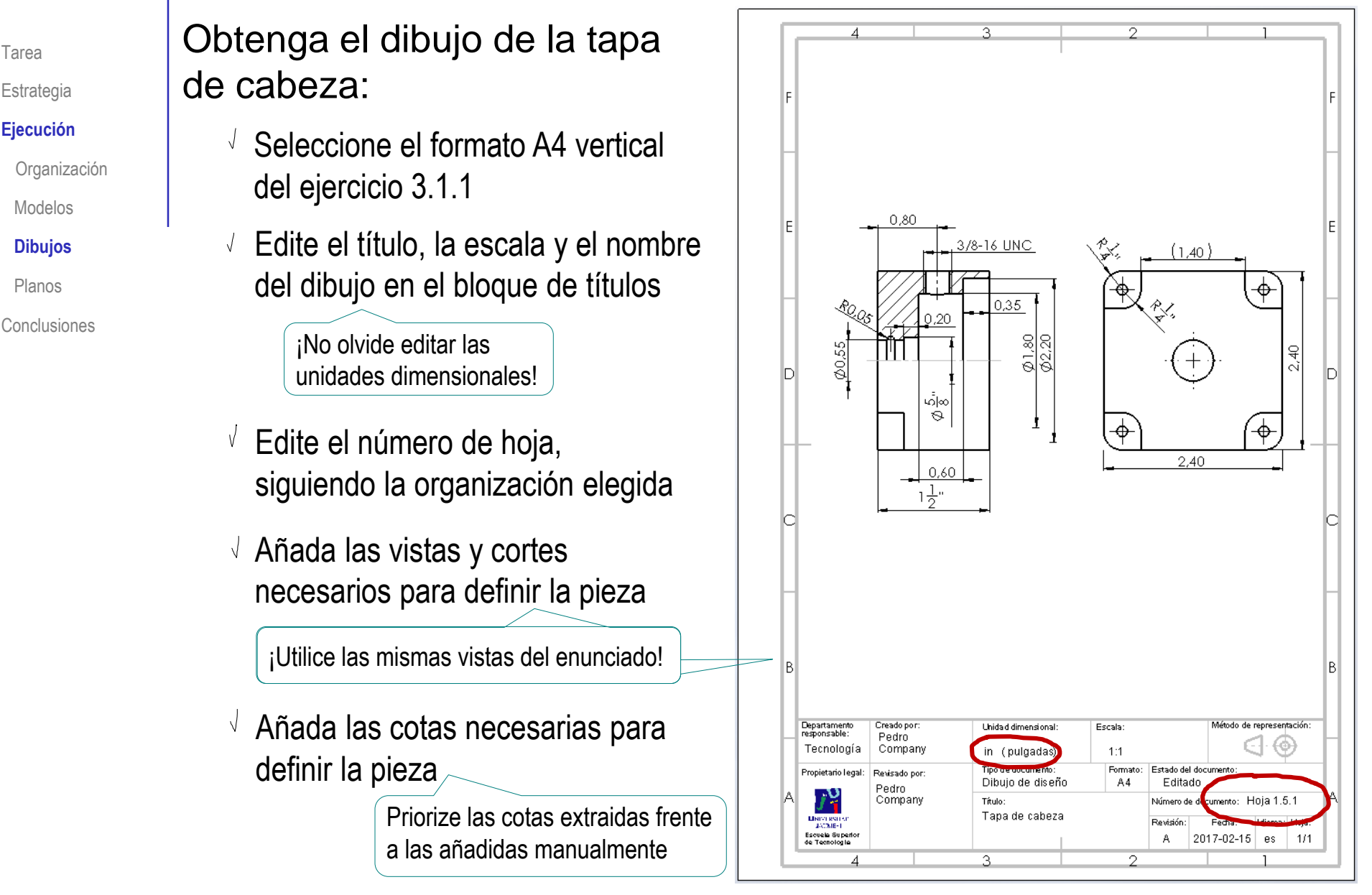

Modelos

Tarea

Estrategia **Ejecución**

**Dibujos**

Planos

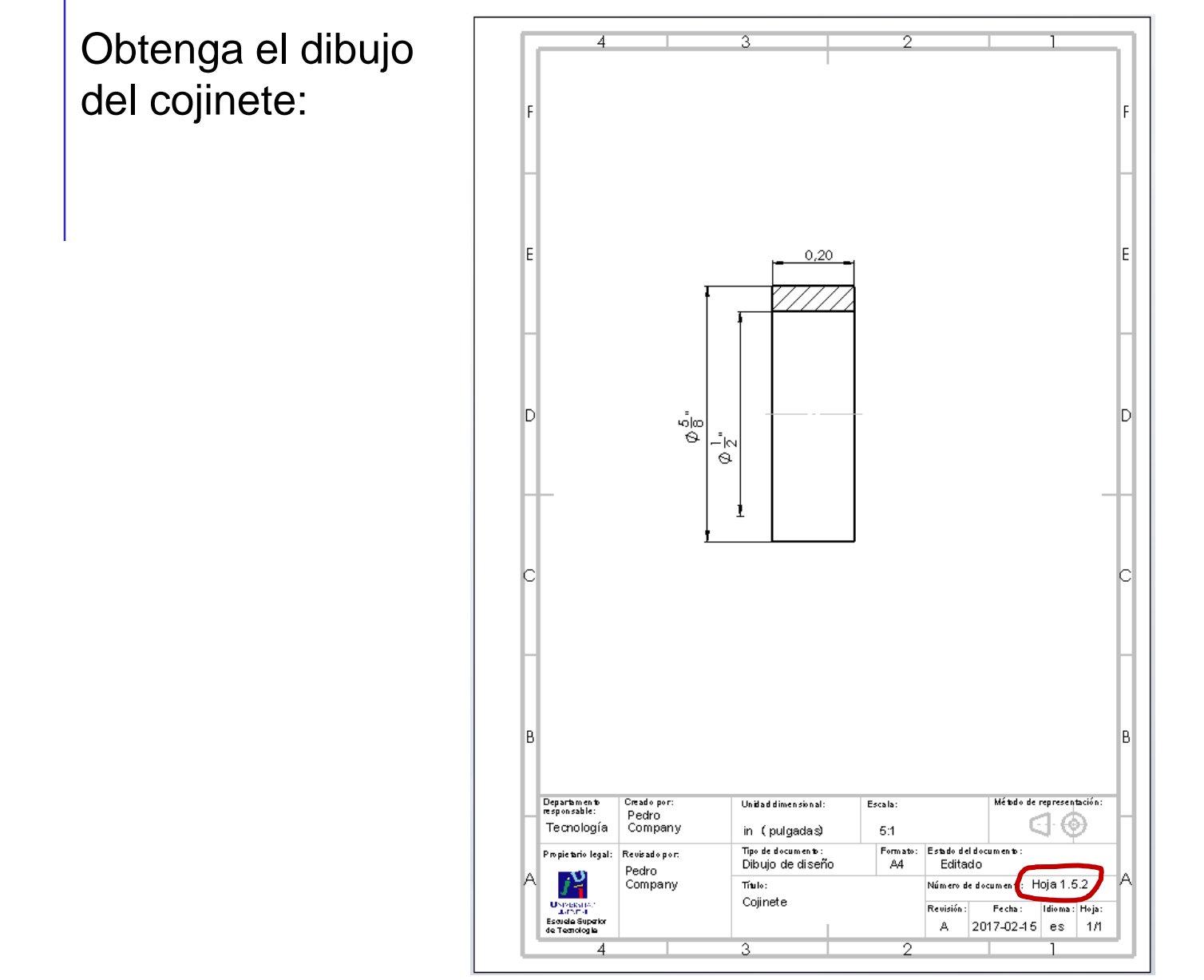

Tarea

Estrategia

#### **Ejecución**

Organización

Modelos

#### **Dibujos**

Planos

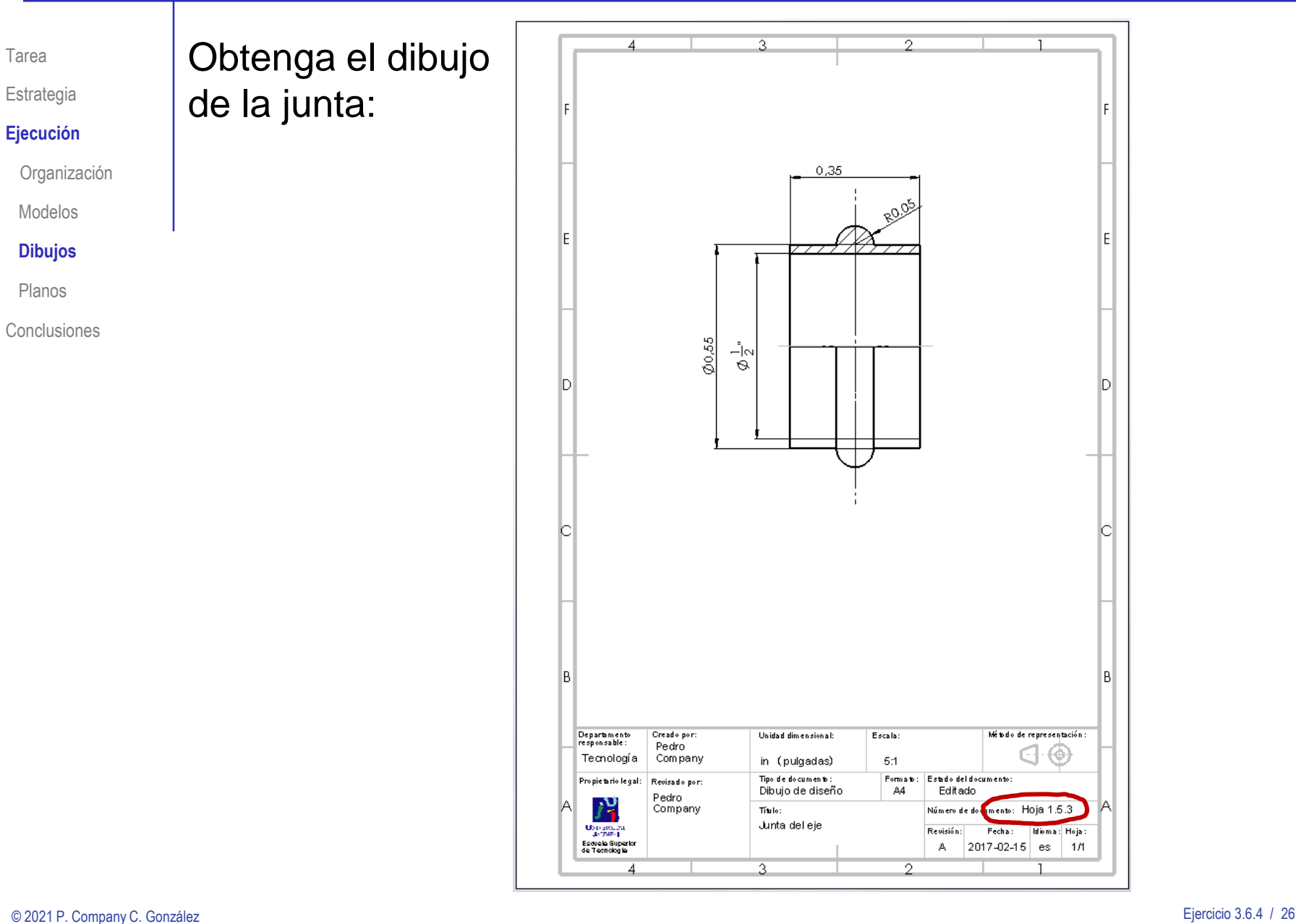

Tarea

Estrategia

#### **Ejecución**

Organización

Modelos

#### **Dibujos**

Planos

**Conclusiones** 

### Obtenga el dibujo del subconjunto tapa de cabeza:

 $\sqrt{2}$  Obtenga una vista en semicorte, que muestre las piezas interiores

> ¡No olvide diferenciar los rayados!

- $\sqrt{ }$  Añada las marcas
- Añada la lista de piezas
- $\vee$  Renumere las marcas, para que coincidan con el criterio de numeración adoptado
- $\vee$  Añada una columna de observaciones, indicando los dibujos que contienen la información de detalle de las piezas

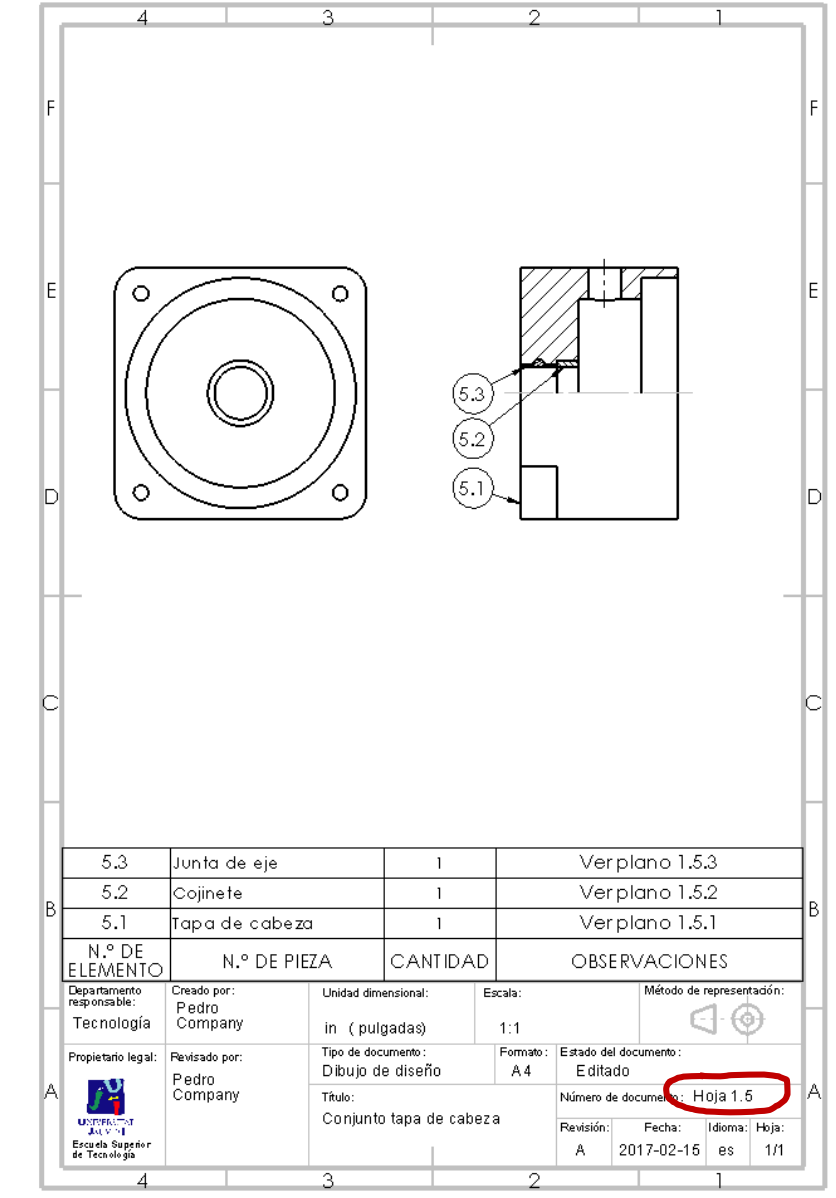

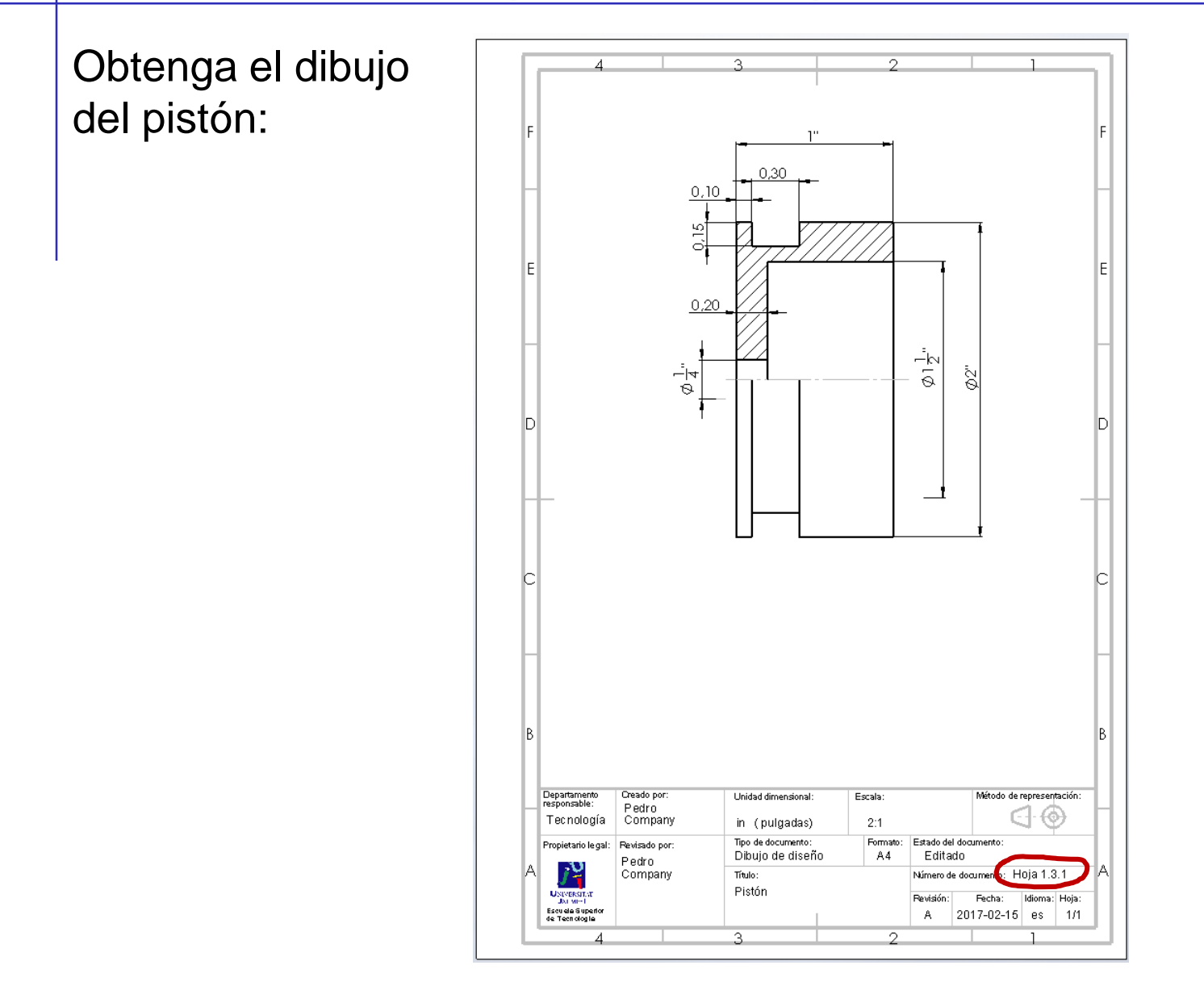

Organización

Modelos

Tarea

Estrategia **Ejecución**

**Dibujos**

Planos

Tarea

Estrategia

#### **Ejecución**

Organización

Obtenga el

dibujo de la

Modelos

**Dibujos**

Planos

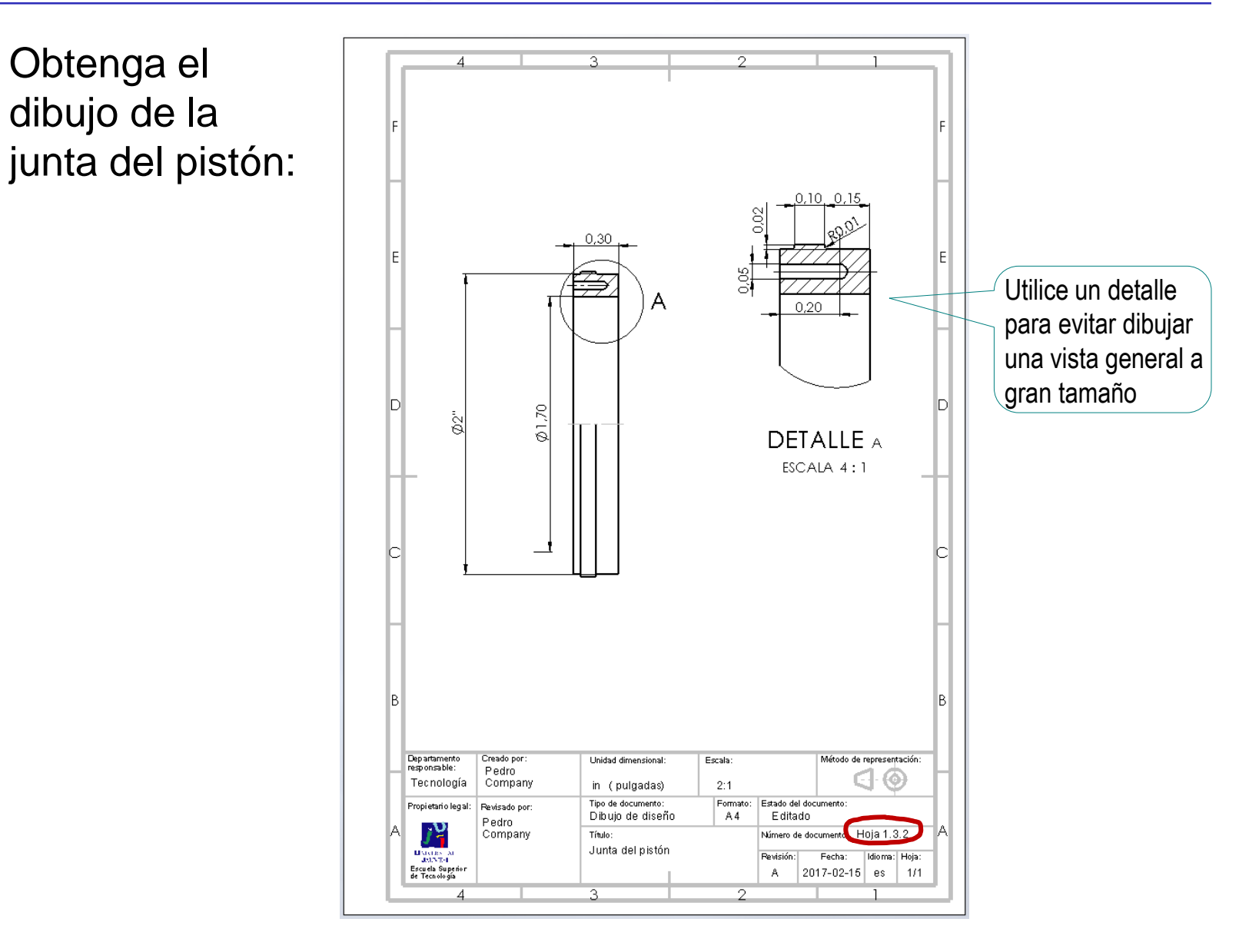

Tarea

Estrategia

#### **Ejecución**

Organización

Obtenga el

del pistón:

dibujo del eje

Modelos

#### **Dibujos**

Planos

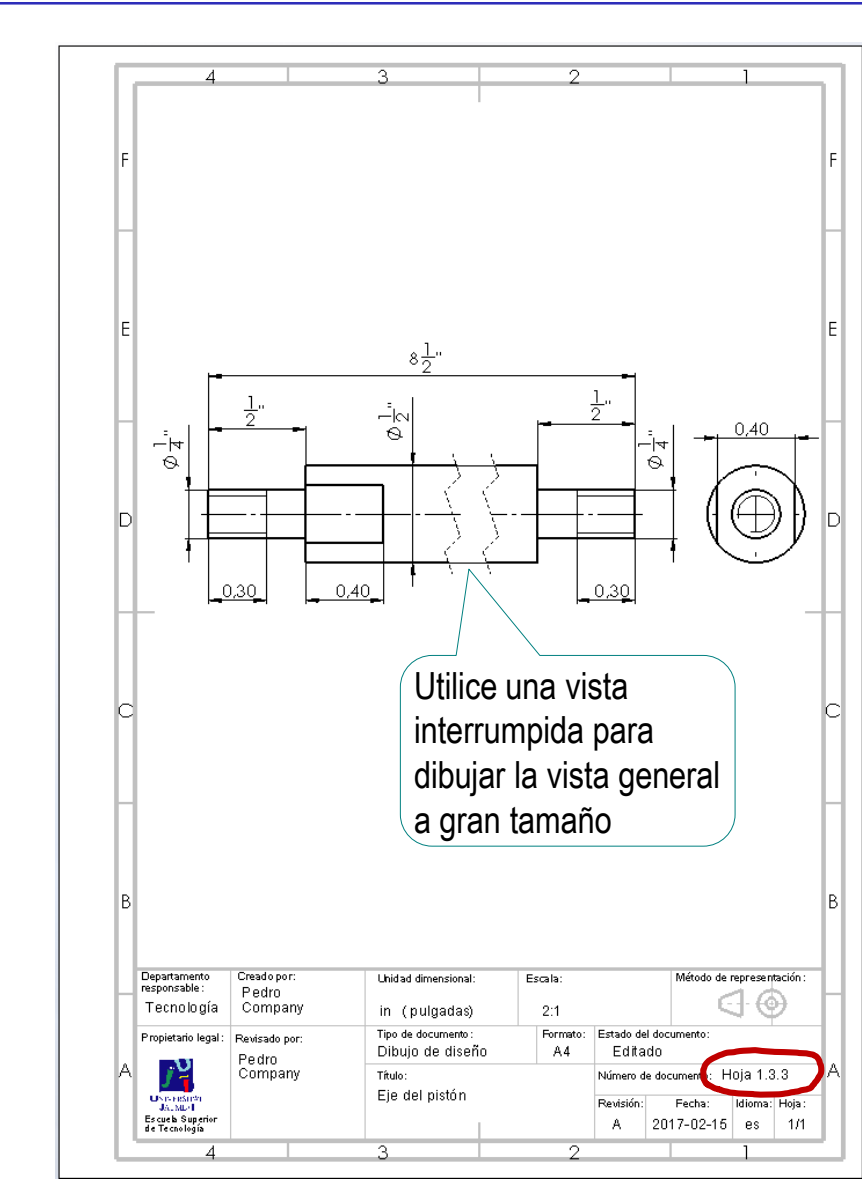

Tarea

Estrategia

#### **Ejecución**

Organización

Modelos

**Dibujos**

Planos

Conclusiones

### Obtenga el dibujo del subconjunto pistón:

 $\sqrt{2}$  Obtenga una vista en semicorte, que muestre las piezas interiores

> ¡No olvide diferenciar los rayados!

- $\sqrt{ }$  Añada las marcas
- Añada la lista de piezas
- $\vee$  Renumere las marcas, para que coincidan con el criterio de numeración adoptado
- $\vee$  Añada una columna de observaciones, indicando los dibujos que contienen la información de detalle de las piezas

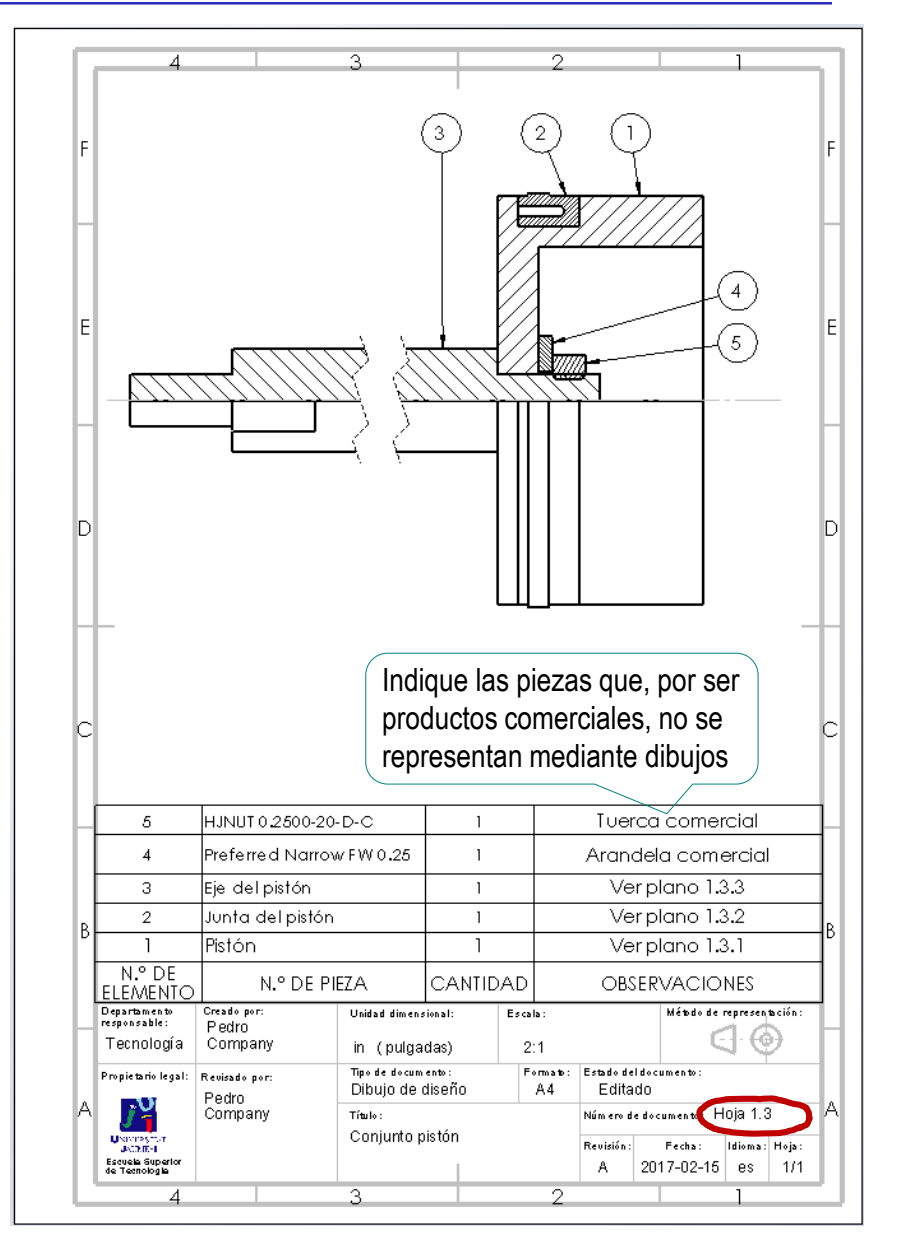

Tarea

Estrategia

#### **Ejecución**

Organización

Obtenga el dibujo

de la tapa de cola:

Modelos

**Dibujos**

Planos

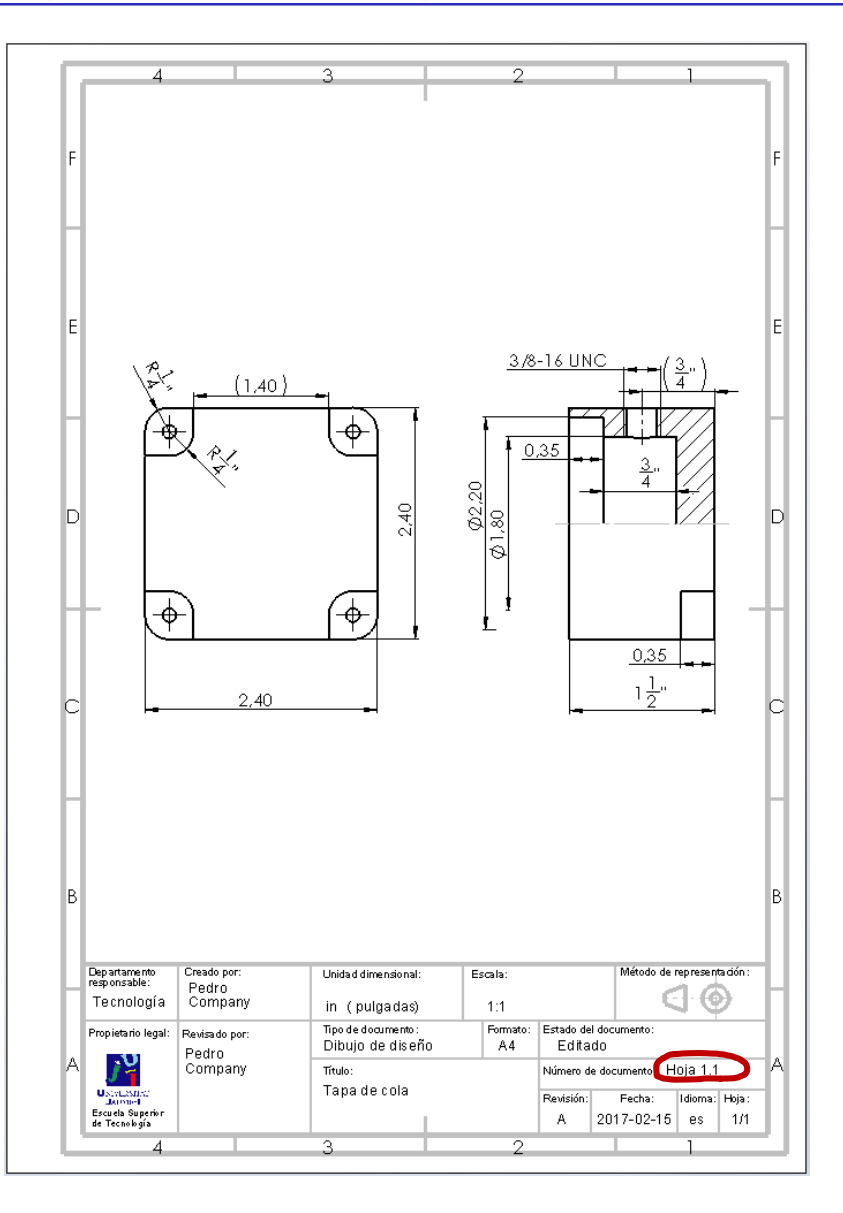

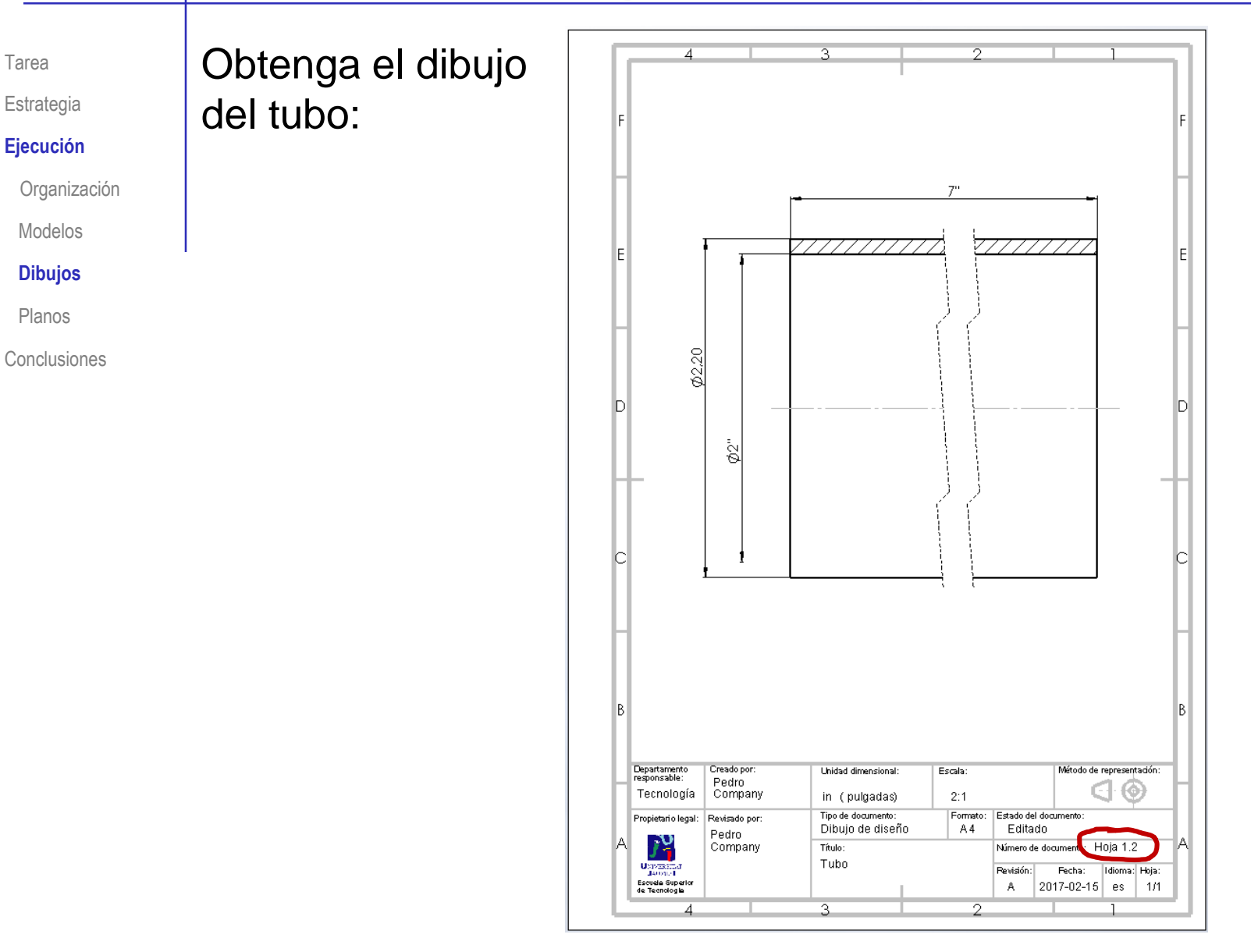

© 2021 P. Company C. González Ejercicio 3.6.4 / 33

Modelos

Tarea

Estrategia **Ejecución**

**Dibujos**

Planos

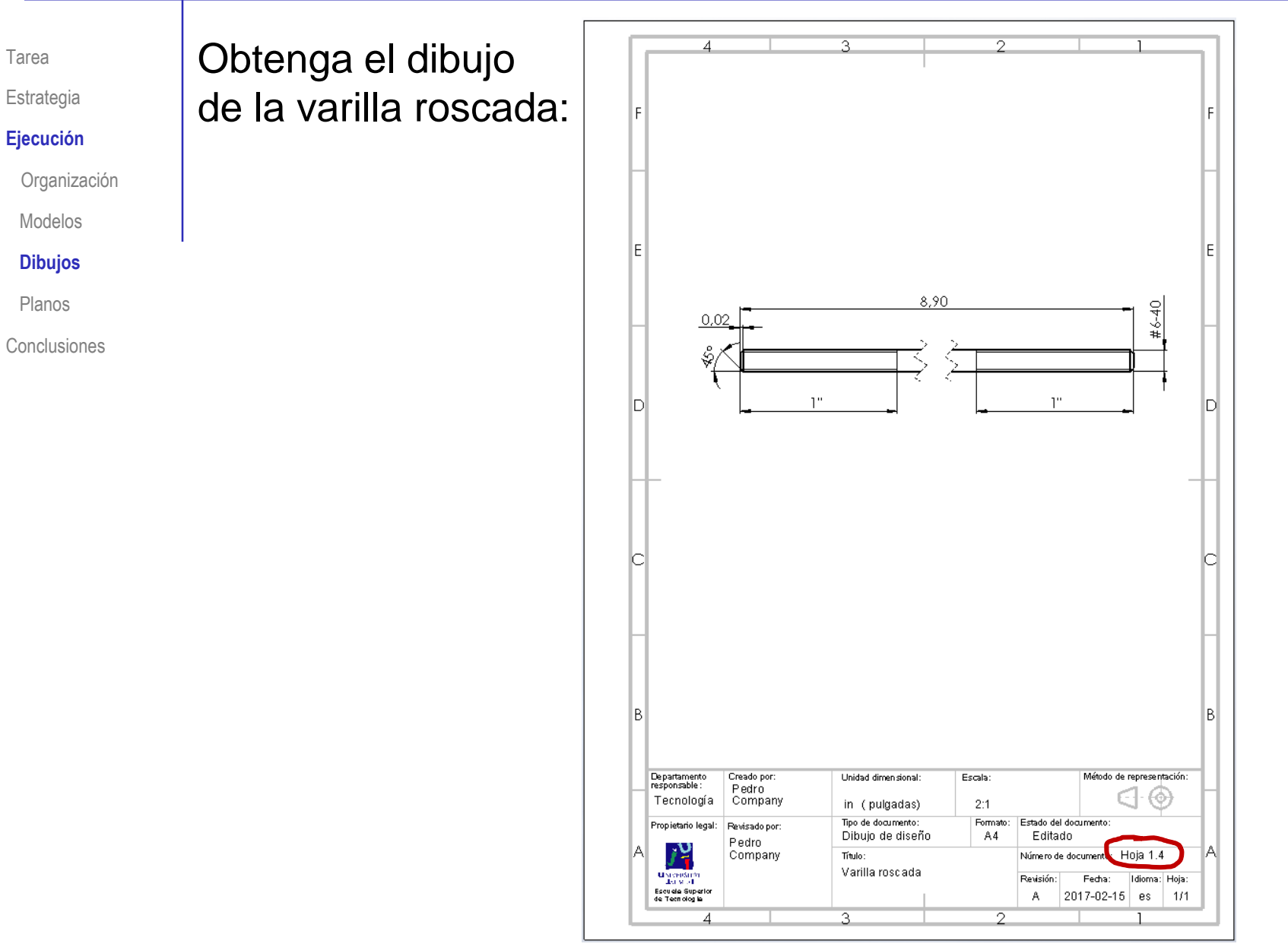

**Dibujos**

Tarea

Planos

Tarea

Estrategia

#### **Ejecución**

Organización

Modelos

**Dibujos**

Planos

Conclusiones

### Obtenga el dibujo del cilindro neumático:

 $\sqrt{ }$  Añada las vistas y cortes necesarios para definir el producto

> Recuerde que *no* debe mostrar cómo son las piezas, sino el modo en que se ensamblan

### $\sqrt{ }$  Añada la lista de piezas

- √ Seleccione la opción *Solo nivel superior*, para no listar las piezas de los subconjuntos
- $\sqrt{ }$  Reordene las filas de la tabla (si es necesario), para obtener la numeración de piezas requerida

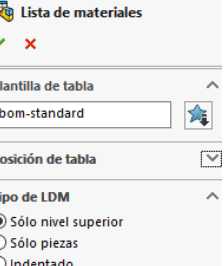

### $\lor$  Añada las marcas  $\scriptstyle\sim$

Añadir las marcas después de la lista, permite controlar que no se numeren las piezas de los subconjuntos

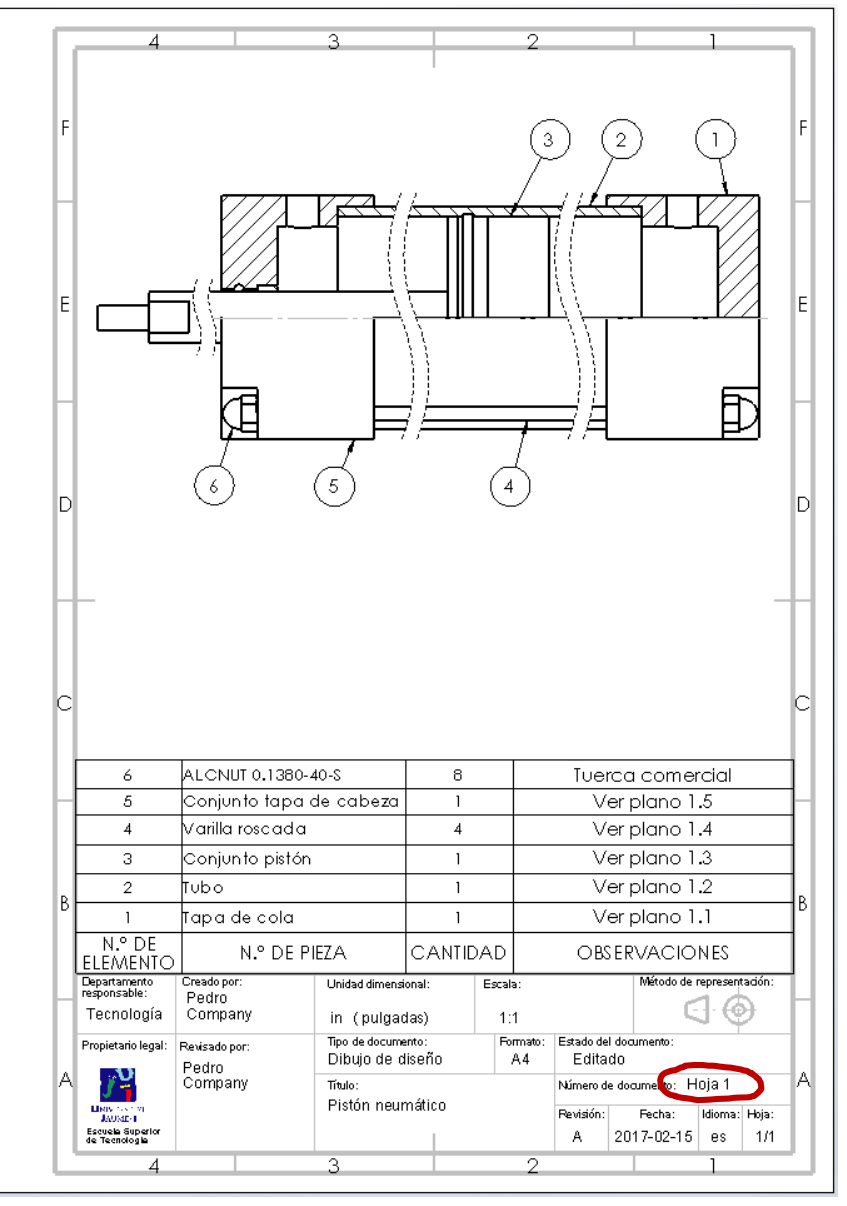

Tarea

Estrategia

#### **Ejecución**

Organización

Modelos

#### **Dibujos**

Planos

Conclusiones

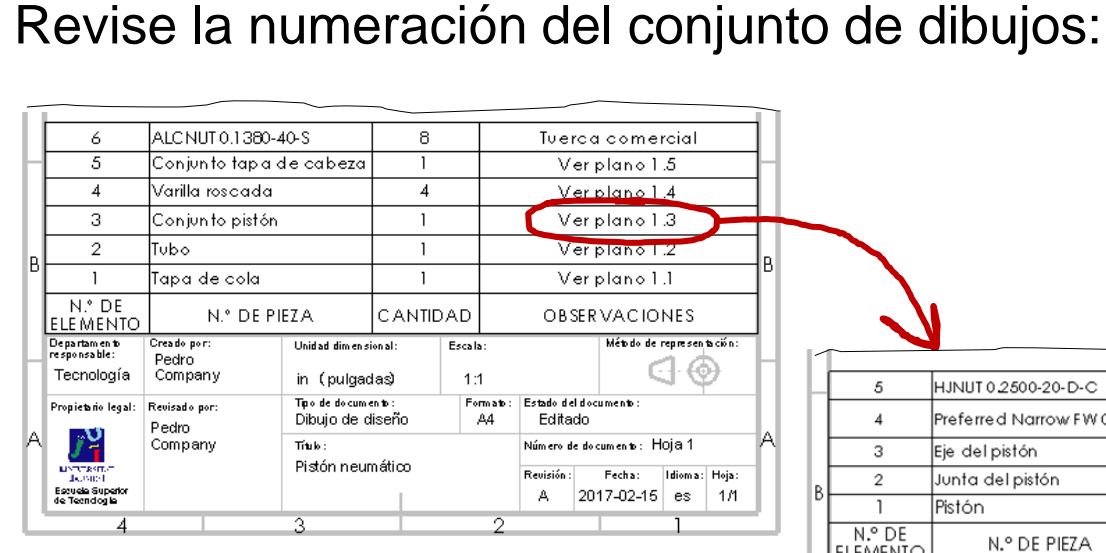

Compruebe que la numeración de los dibujos en las listas de piezas y en los bloques de títulos corresponde con la propuesta

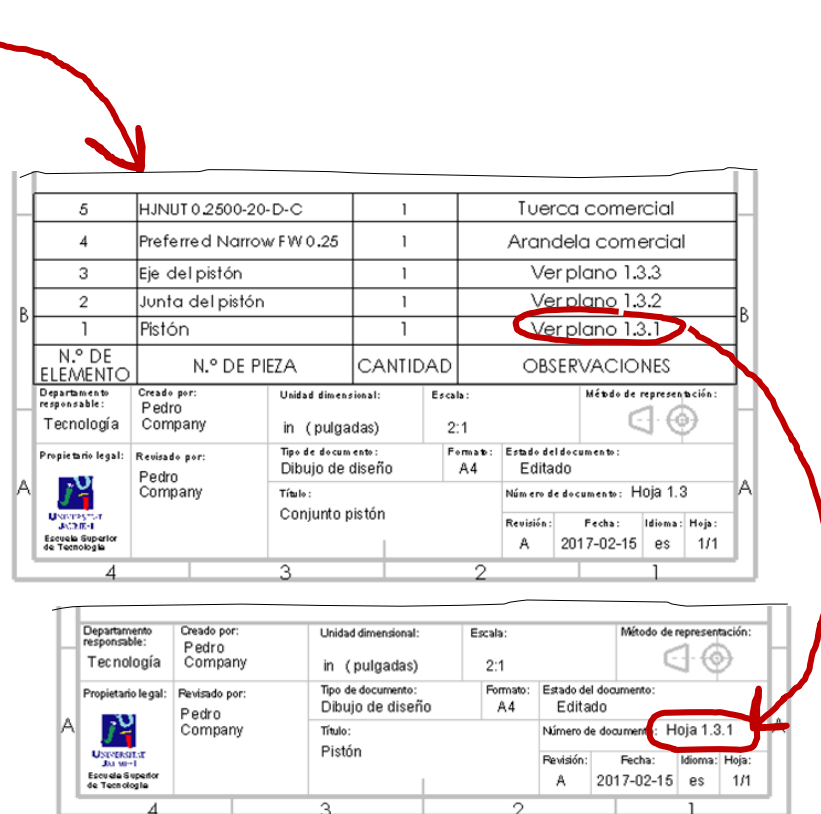

Tarea

Estrategia

#### **Ejecución**

Organización

Modelos

Dibujos

**Planos**

**Conclusiones** 

Cambie los nombres de los ficheros de dibujo…

> …para que los propios nombres de los ficheros de los dibujos pueden servir de índice del documento planos

> > Añada el número del plano como parte del propio nombre del fichero

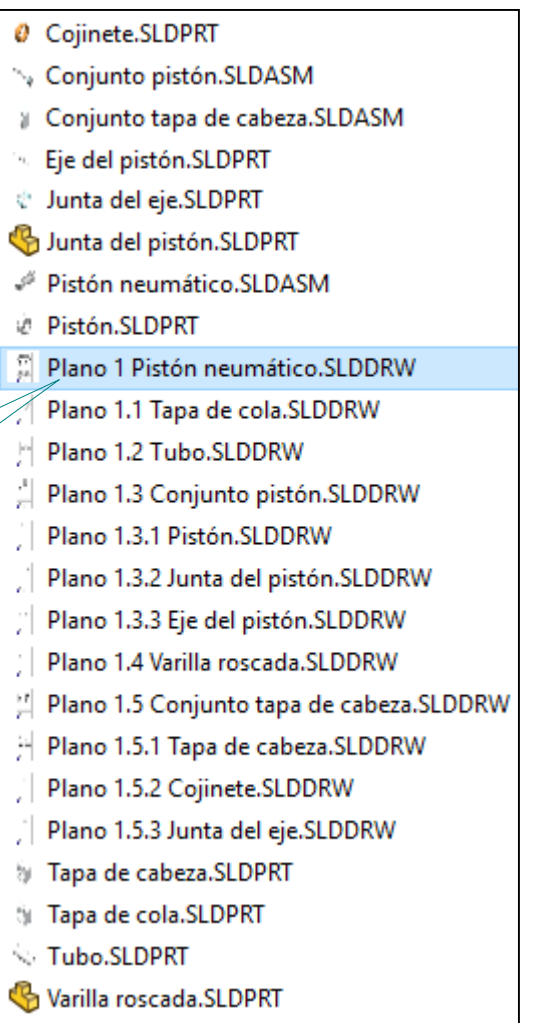

Tarea

Estrategia

#### **Ejecución**

Organización

Modelos

Dibujos

**Planos**

Conclusiones

### Obtenga documentos electrónicos (en formatos compatibles) y organícelos en un único documento

 $\sqrt{ }$  Imprima cada dibujo en un formato pdf (ISO 32000) o similar

Los documentos en formato pdf se obtienen imprimiendo los dibujos en una impresora pdf, o "*guardando como*" en formato pdf

 $\sqrt{ }$  Agrupe todos los documentos pdf (ISO 32000) o similares en un único documento planos

Inserte los diferentes documentos pdf en un único documento pdf, siguiendo la numeración de las páginas

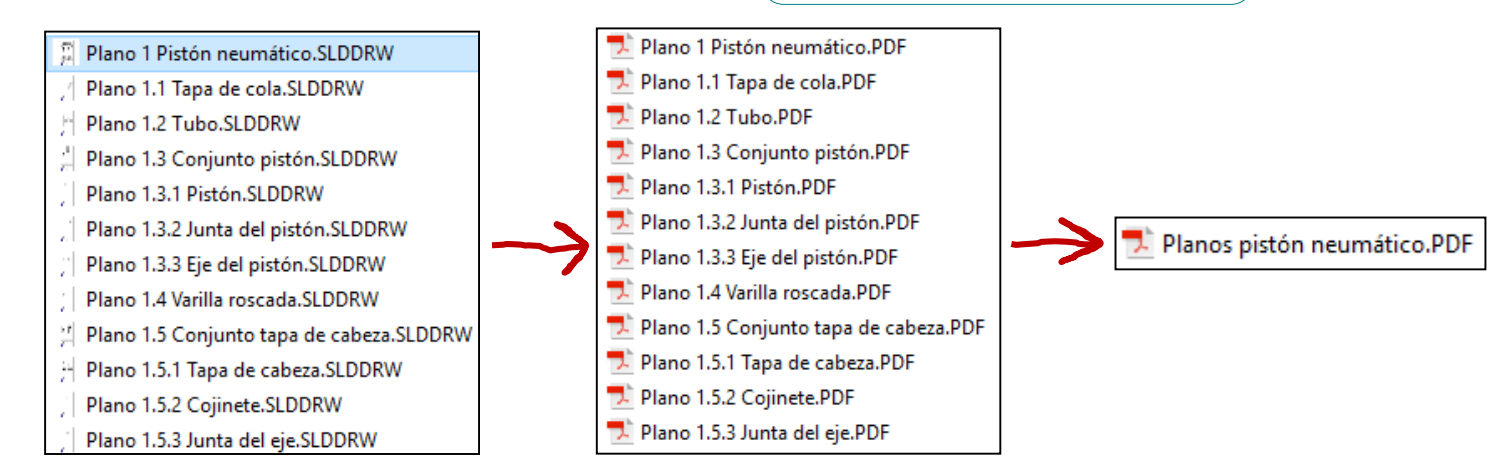

### Imprima el documento planos y encuadérnelo respetando la numeración utilizada

Para obtener los documentos en formato pdf:

Seleccione

Tarea

Estrategia

#### **Ejecución**

Organización

Modelos

Dibujos

**Planos**

**Conclusiones** 

 $\frac{2}{2}$ SOLIDWORKS Archivo Edición Ver Insertar Herramientas Ventana ×  $\cdot$   $\Box$   $\times$ Nuevo...  $Ctrl + N$ ₹ Acabado superficial Abç × Cota  $\mathbb{P}$  $Ctrl + O$ *guardar como* Abrir... Elementos Corre Símbolo de soldadura inteligente del ortogra Abrir reciente modelo Anotación de taladro Cerrar  $Ctrl + W$ Ver diseño Anotación Croo  $1.77 + 1.07$ m  $Ctrl + S$ Guardar łП 合 冨 目 Guardar como.  $^{\circ}$  $\overline{7}$ to de hoja. Guardar todo F **B** Plano 1 Pistón neumátio 圖 Cuaderno de diseño Configurar página... ⊙  $\odot$  $\overline{\bullet}$ Diario de diseñ S Vista preliminar.. E A Anotaciones 險  $\bigoplus$  Imprimir...  $Ctrl + P$ **Ed** Hoja1 Formato de ho (e PI **SHI** Guardar como  $\times$ **S** Vista de dibuio Er > Cista de secció 个 « 26 Pla... > 01 Vistón doble √ ⊙ Buscar en 26.01 Pistón doble م Lista de materiales1  $B<sub>1</sub>$ Organizar v Nueva carpeta **BEE** ⋒ iii Pr Nombre Sa Este equipo 圖 ~SPlano 1 Pistón neumático.SLDDRW  $P_t$ Descargas Plano 1 Pistón neumático.SLDDRW Desktop Plano 1.1 Tapa de cola.SLDDRW 图 Documentos  $\mathbf{r}$ Plano 1 Pistón neumático.SLDDRW Nombre:  $\checkmark$ Tipo: Dibujo (\*.drw;\*.slddrw)  $\checkmark$ Dibujo (\*.drw;\*.slddrw) Descripción Dibujo separado (\*.slddrw) Plantillas de dibujo (\*.drwdot) ◎ Guardar como Dxf (\*.dxf) ○ Guardar como cop Dwg (\*.dwg) **AHoja1** & aprawings (".eurw) Guarda el d.. Insuficientemente defi ○ Guardar como co ∧ Ocultar carpetas Seleccione el tipo *Adobe*  Adobe Illustrator Files (\*.ai) JPEG (\*.jpg) Portable Network Graphics (\*.png) *Portable Document (pdf)*  $Tif$   $(*.tf)$ 

Tarea

Estrategia

#### **Ejecución**

Organización

Adobe Acrobat Pro

Modelos

Dibujos

**Planos**

Conclusiones

Para agrupar todos los planos en un único documento pdf, hace falta una herramienta de combinación de pdf's:

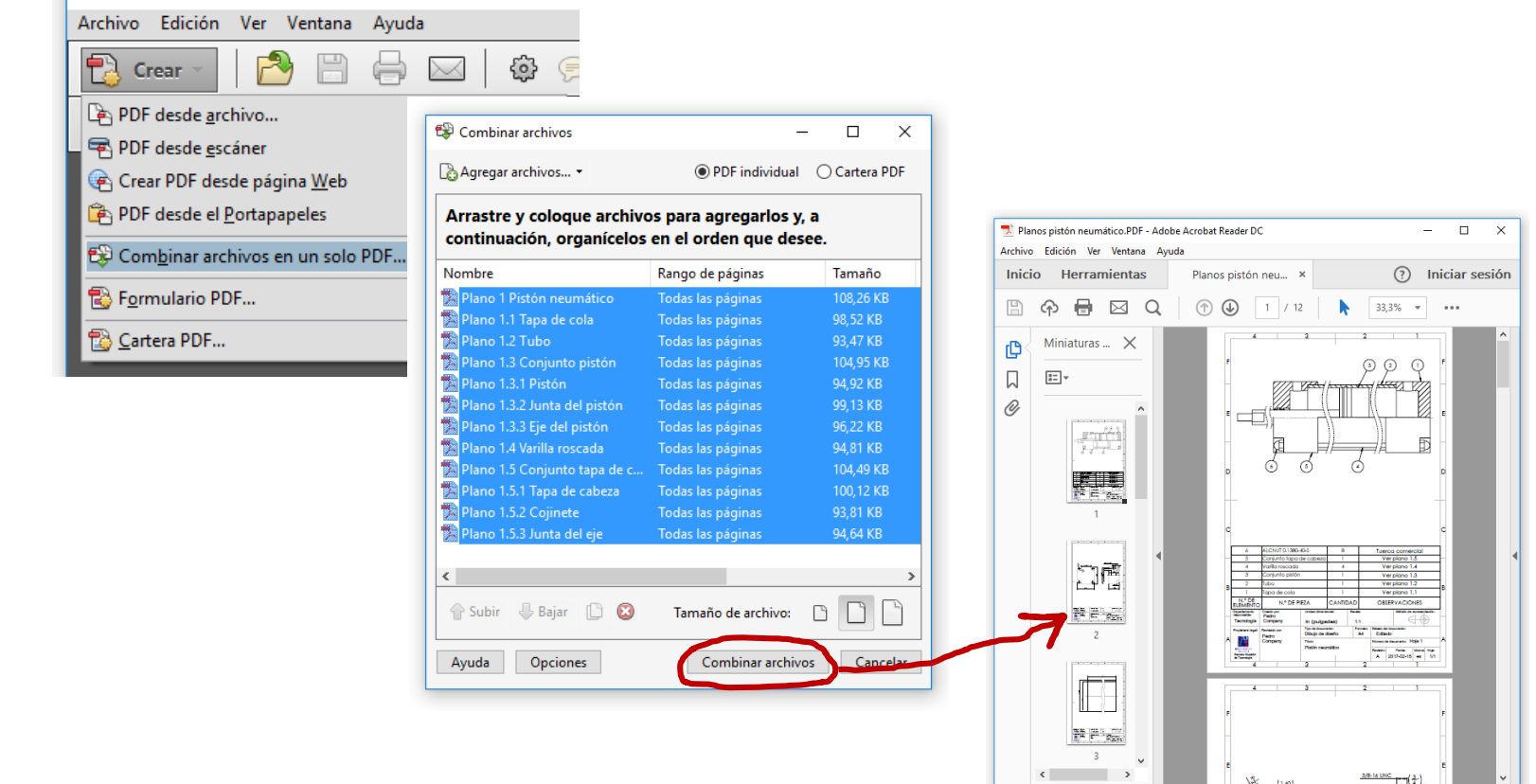

Alternativamente, puede pegar los documentos pdf como imágenes de un texto en un editor de texto, para luego imprimirlo

Tarea

Estrategia

#### **Ejecución**

Organización

 $\sqrt{1}$  Adoles Association

Modelos

Dibujos

**Planos**

Conclusiones

Para agrupar todos los planos en un único documento pdf, hace falta una herramienta de combinación de pdf's:

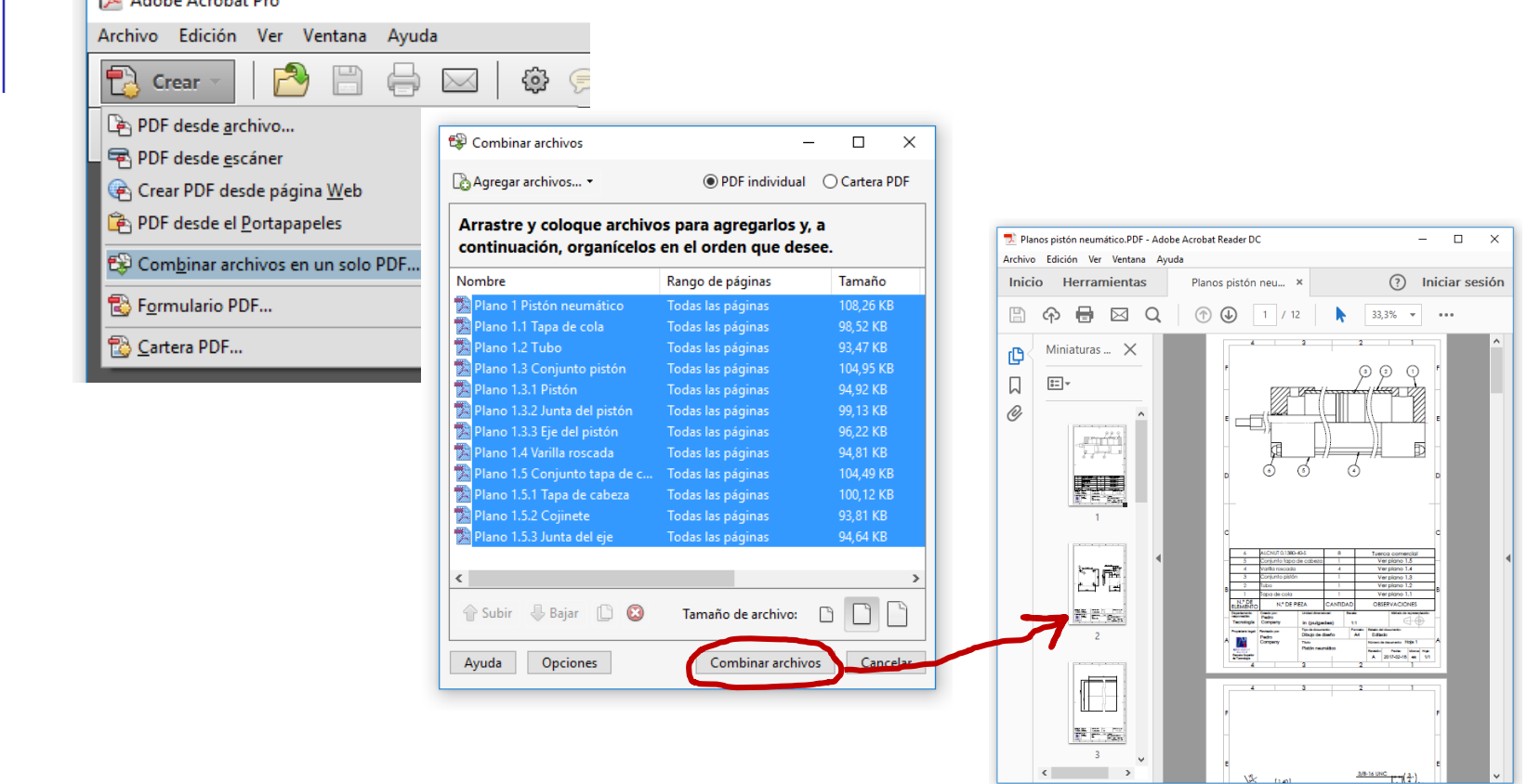

Alternativamente, puede pegar los documentos pdf como imágenes de un texto en un editor de texto, para luego imprimirlo

3/8-16 UNC 1-1 (2-)

### **Conclusiones**

Tarea Estrategia Ejecución

**Conclusiones**

Elija una numeración de planos sencilla, pero que muestre claramente las unidades funcionales, y los componentes de cada una de ellas Utilice una numeración del tipo:

Ensamblaje.subensamblaje.pieza

 $\mathbf{Z}$ Respete la secuencia de ensamblaje, para que las marcas del dibujo de ensamblaje muestren el orden de montaje

> El ensamblaje virtual debe replicar al ensamblaje real

3 Revise las listas de piezas y los bloques de títulos, para asegurar la concordancia entre los diferentes dibujos del documento planos

Renombre los propios ficheros de dibujo, para que la organización sea más sencilla

Obtenga el documento planos convirtiendo los dibujos en documentos electrónicos portables, y agrupándolos según su numeración